**SPARC T5-8 Server Installation Guide**

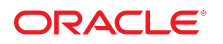

**Part No: E35081-14** October 2015

#### SPARC T5-8 Server Installation Guide

#### **Part No: E35081-14**

Copyright © 2013, 2015, Oracle and/or its affiliates. All rights reserved.

This software and related documentation are provided under a license agreement containing restrictions on use and disclosure and are protected by intellectual property laws. Except as expressly permitted in your license agreement or allowed by law, you may not use, copy, reproduce, translate, broadcast, modify, license, transmit, distribute, exhibit, perform,<br>publish, or display any part, in any form prohibited.

The information contained herein is subject to change without notice and is not warranted to be error-free. If you find any errors, please report them to us in writing.

If this is software or related documentation that is delivered to the U.S. Government or anyone licensing it on behalf of the U.S. Government, then the following notice is applicable:

U.S. GOVERNMENT END USERS: Oracle programs, including any operating system, integrated software, any programs installed on the hardware, and/or documentation, delivered to U.S. Government end users are "commercial computer software" pursuant to the applicable Federal Acquisition Regulation and agency-specific supplemental regulations. As such, use, duplication, disclosure, modification, and adaptation of the programs, including any operating system, integrated software, any programs installed on the<br>hardware, and/or documentation, shall be

This software or hardware is developed for general use in a variety of information management applications. It is not developed or intended for use in any inherently dangerous applications, including applications that may create a risk of personal injury. If you use this software or hardware in dangerous applications, then you shall be responsible to take all appropriate fail-safe, backup, redundancy, and other measures to ensure its safe use. Oracle Corporation and its affiliates disclaim any liability for any damages caused by use of this software or hardware in dangerous applications.

Oracle and Java are registered trademarks of Oracle and/or its affiliates. Other names may be trademarks of their respective owners.

Intel and Intel Xeon are trademarks or registered trademarks of Intel Corporation. All SPARC trademarks are used under license and are trademarks or registered trademarks of SPARC International, Inc. AMD, Opteron, the AMD logo, and the AMD Opteron logo are trademarks or registered trademarks of Advanced Micro Devices. UNIX is a registered trademark of The Open Group.

This software or hardware and documentation may provide access to or information about content, products, and services from third parties. Oracle Corporation and its affiliates are not responsible for and expressly disclaim all warranties of any kind with respect to third-party content, products, and services unless otherwise set forth in an applicable agreement between you and Oracle. Oracle Corporation and its affiliates will not be responsible for any loss, costs, or damages incurred due to your access to or use of third-party content, products, or services, except as set forth in an applicable agreement between you and Oracle.

#### **Access to Oracle Support**

Oracle customers that have purchased support have access to electronic support through My Oracle Support. For information, visit [http://www.oracle.com/pls/topic/lookup?](http://www.oracle.com/pls/topic/lookup?ctx=acc&id=info) [ctx=acc&id=info](http://www.oracle.com/pls/topic/lookup?ctx=acc&id=info) or visit <http://www.oracle.com/pls/topic/lookup?ctx=acc&id=trs> if you are hearing impaired.

#### **Référence: E35081-14**

Copyright © 2013, 2015, Oracle et/ou ses affiliés. Tous droits réservés.

Ce logiciel et la documentation qui l'accompagne sont protégés par les lois sur la propriété intellectuelle. Ils sont concédés sous licence et soumis à des restrictions d'utilisation et de divulgation. Sauf stipulation expresse de votre contrat de licence ou de la loi, vous ne pouvez pas copier, reproduire, traduire, diffuser, modifier, accorder de licence, transmettre, distribuer, exposer, exécuter, publier ou afficher le logiciel, même partiellement, sous quelque forme et par quelque procédé que ce soit. Par ailleurs, il est interdit de procéder à toute ingénierie inverse du logiciel, de le désassembler ou de le décompiler, excepté à des fins d'interopérabilité avec des logiciels tiers ou tel que prescrit par la loi.

Les informations fournies dans ce document sont susceptibles de modification sans préavis. Par ailleurs, Oracle Corporation ne garantit pas qu'elles soient exemptes d'erreurs et vous invite, le cas échéant, à lui en faire part par écrit.

Si ce logiciel, ou la documentation qui l'accompagne, est livré sous licence au Gouvernement des Etats-Unis, ou à quiconque qui aurait souscrit la licence de ce logiciel pour le compte du Gouvernement des Etats-Unis, la notice suivante s'applique :

U.S. GOVERNMENT END USERS: Oracle programs, including any operating system, integrated software, any programs installed on the hardware, and/or documentation, delivered to U.S. Government end users are "commercial computer software" pursuant to the applicable Federal Acquisition Regulation and agency-specific supplemental<br>regulations. As such, use, duplication, disclosure, modif hardware, and/or documentation, shall be subject to license terms and license restrictions applicable to the programs. No other rights are granted to the U.S. Government.

Ce logiciel ou matériel a été développé pour un usage général dans le cadre d'applications de gestion des informations. Ce logiciel ou matériel n'est pas conçu ni n'est destiné à être utilisé dans des applications à risque, notamment dans des applications pouvant causer un risque de dommages corporels. Si vous utilisez ce logiciel ou ce matériel dans le cadre d'applications dangereuses, il est de votre responsabilité de prendre toutes les mesures de secours, de sauvegarde, de redondance et autres mesures nécessaires à son utilisation dans des conditions optimales de sécurité. Oracle Corporation et ses affiliés déclinent toute responsabilité quant aux dommages causés par l'utilisation de ce logiciel ou matériel pour des applications dangereuses.

Oracle et Java sont des marques déposées d'Oracle Corporation et/ou de ses affiliés. Tout autre nom mentionné peut correspondre à des marques appartenant à d'autres propriétaires qu'Oracle.

Intel et Intel Xeon sont des marques ou des marques déposées d'Intel Corporation. Toutes les marques SPARC sont utilisées sous licence et sont des marques ou des marques déposées de SPARC International, Inc. AMD, Opteron, le logo AMD et le logo AMD Opteron sont des marques ou des marques déposées d'Advanced Micro Devices. UNIX est une marque déposée de The Open Group.

Ce logiciel ou matériel et la documentation qui l'accompagne peuvent fournir des informations ou des liens donnant accès à des contenus, des produits et des services émanant de tiers. Oracle Corporation et ses affiliés déclinent toute responsabilité ou garantie expresse quant aux contenus, produits ou services émanant de tiers, sauf mention contraire stipulée dans un contrat entre vous et Oracle. En aucun cas, Oracle Corporation et ses affiliés ne sauraient être tenus pour responsables des pertes subies, des coûts occasionnés ou des dommages causés par l'accès à des contenus, produits ou services tiers, ou à leur utilisation, sauf mention contraire stipulée dans un contrat entre vous et Oracle.

#### **Accès aux services de support Oracle**

Les clients Oracle qui ont souscrit un contrat de support ont accès au support électronique via My Oracle Support. Pour plus d'informations, visitez le site [http://www.oracle.com/](http://www.oracle.com/pls/topic/lookup?ctx=acc&id=info) [pls/topic/lookup?ctx=acc&id=info](http://www.oracle.com/pls/topic/lookup?ctx=acc&id=info) ou le site <http://www.oracle.com/pls/topic/lookup?ctx=acc&id=trs> si vous êtes malentendant.

# Contents

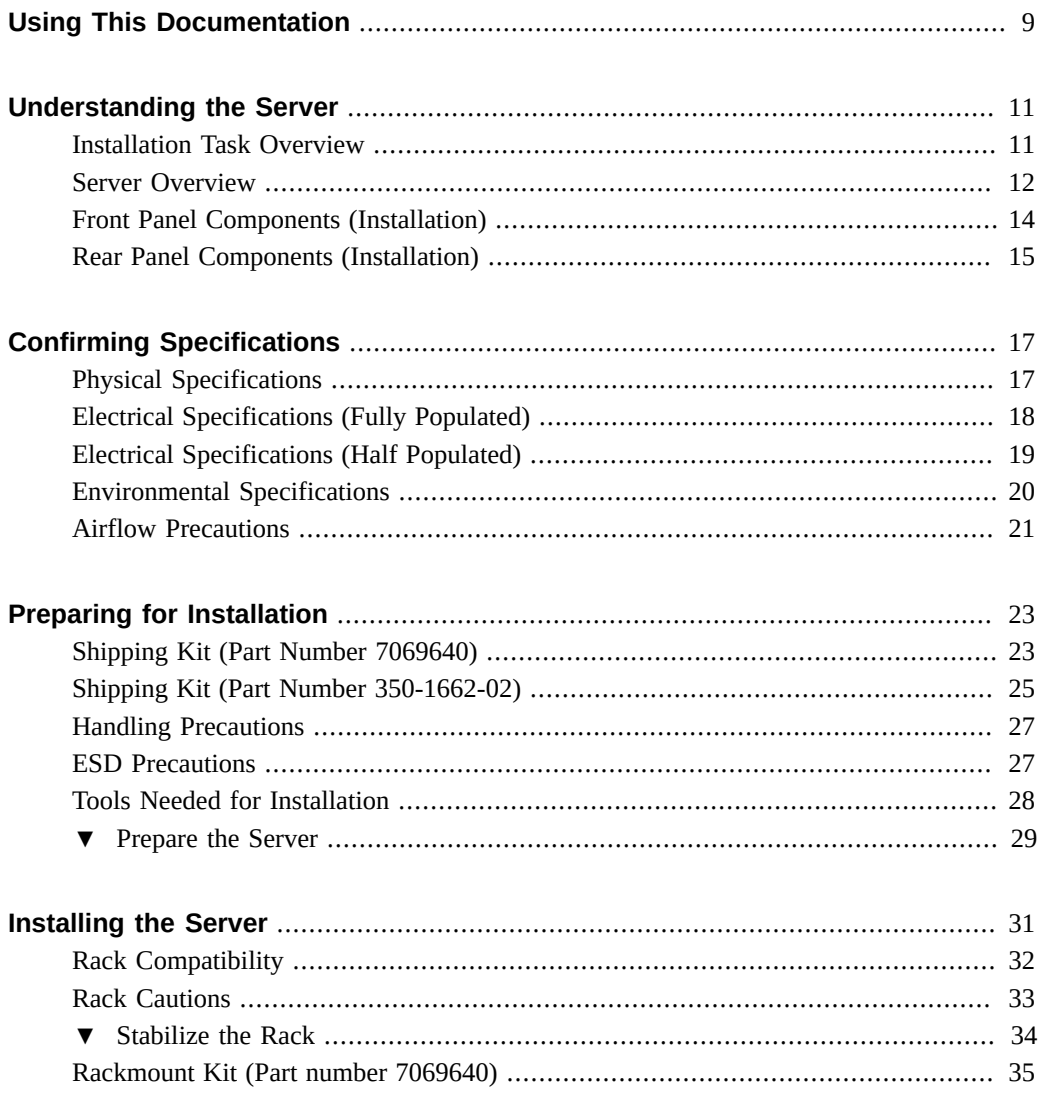

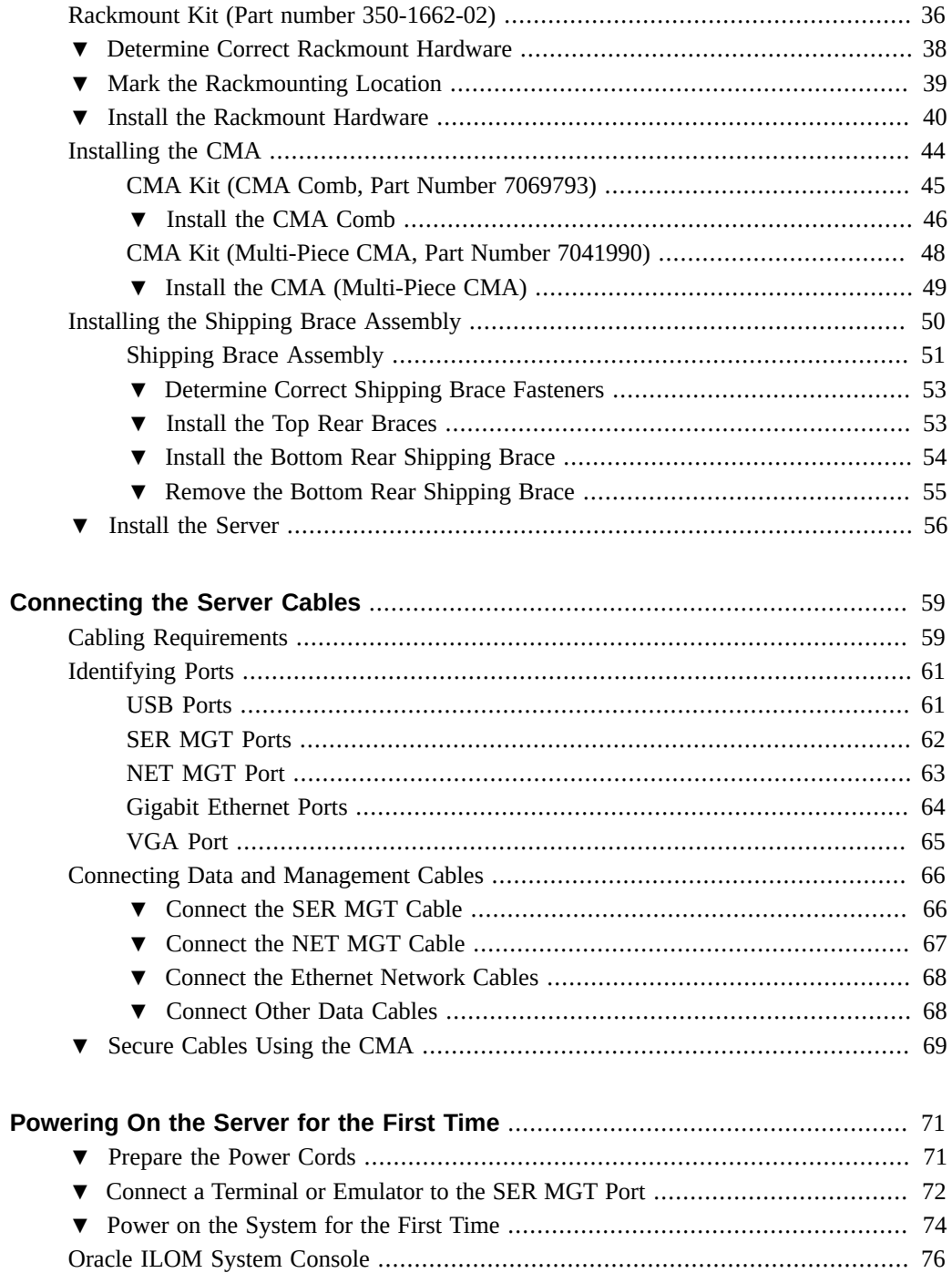

 $\,6\,$ 

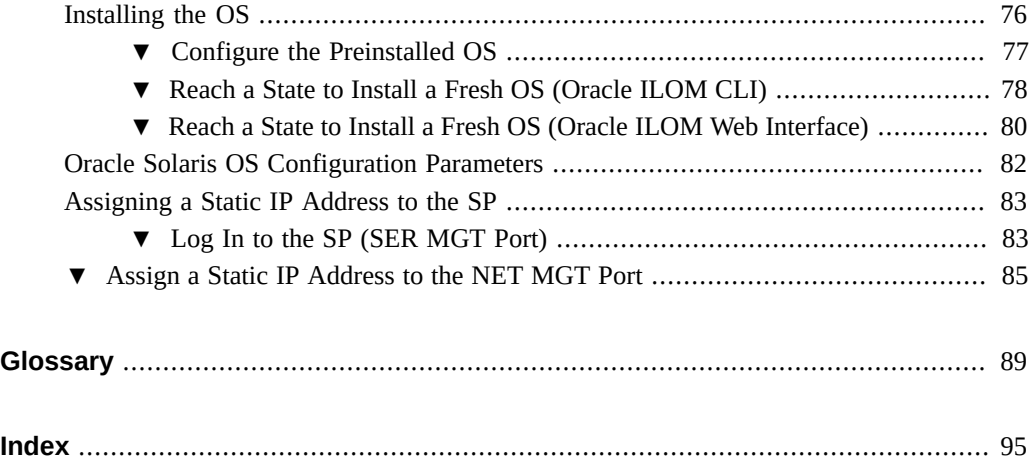

# <span id="page-8-0"></span>Using This Documentation

- **Overview** Describes how to install the server
- **Audience** Technicians, system administrators, and authorized service providers
- **Required knowledge** Advanced experience troubleshooting and replacing hardware

# **Product Documentation Library**

Late-breaking information and known issues for this product are included in the documentation library at <http://www.oracle.com/goto/T5-8/docs>.

### **Feedback**

Provide feedback about this documentation at <http://www.oracle.com/goto/docfeedback>.

# <span id="page-10-0"></span>Understanding the Server

These topics list the installation tasks, provide an overview of the server, and highlight the key components.

- ["Installation Task Overview" on page 11](#page-10-1)
- ["Server Overview" on page 12](#page-11-0)
- ["Front Panel Components \(Installation\)" on page 14](#page-13-0)
- ["Rear Panel Components \(Installation\)" on page 15](#page-14-0)

### **Related Information**

- ["Install the Server" on page 56](#page-55-0)
- ["Connecting the Server Cables" on page 59](#page-58-0)
- ["Powering On the Server for the First Time" on page 71](#page-70-0)

## <span id="page-10-1"></span>**Installation Task Overview**

These are the tasks you will perform to install and configure the server.

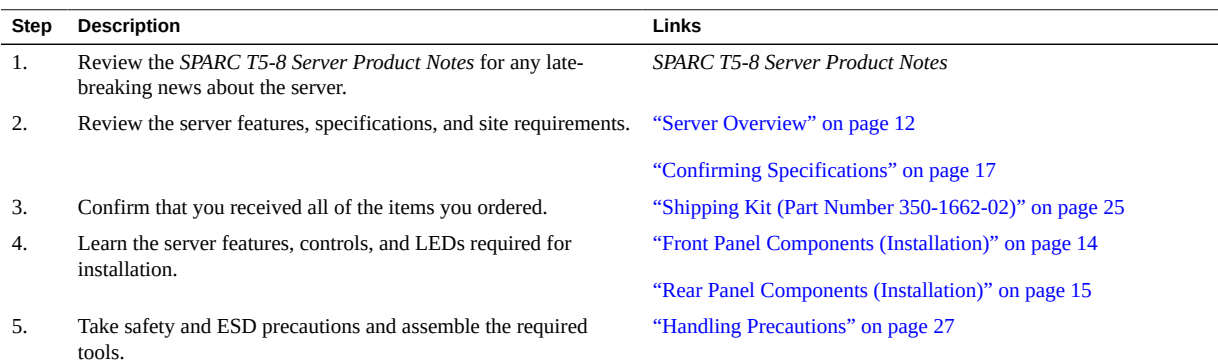

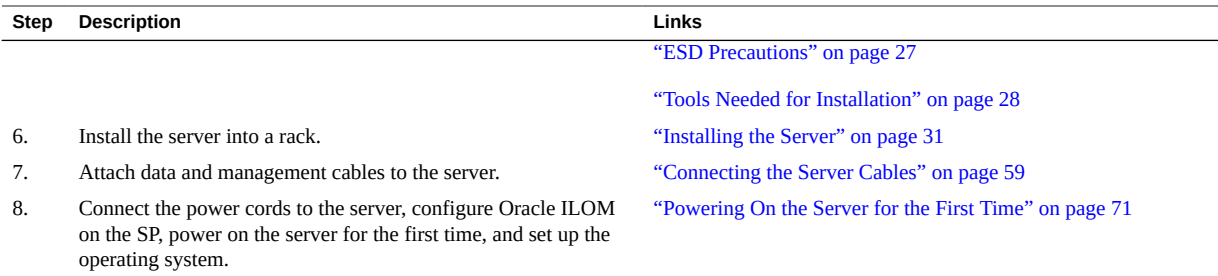

### **Related Information**

- *SPARC T5-8 Server Product Notes*
- *SPARC T5-8 Server Safety and Compliance Guide*
- *Server Administration*
- *Server Service*

# <span id="page-11-0"></span>**Server Overview**

This topic provides a high-level introduction to the main components and capabilities of the server.

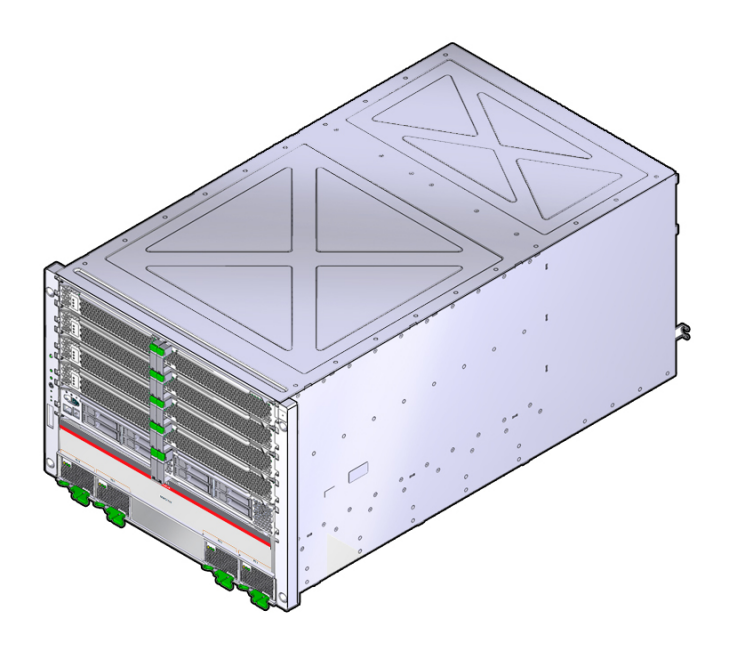

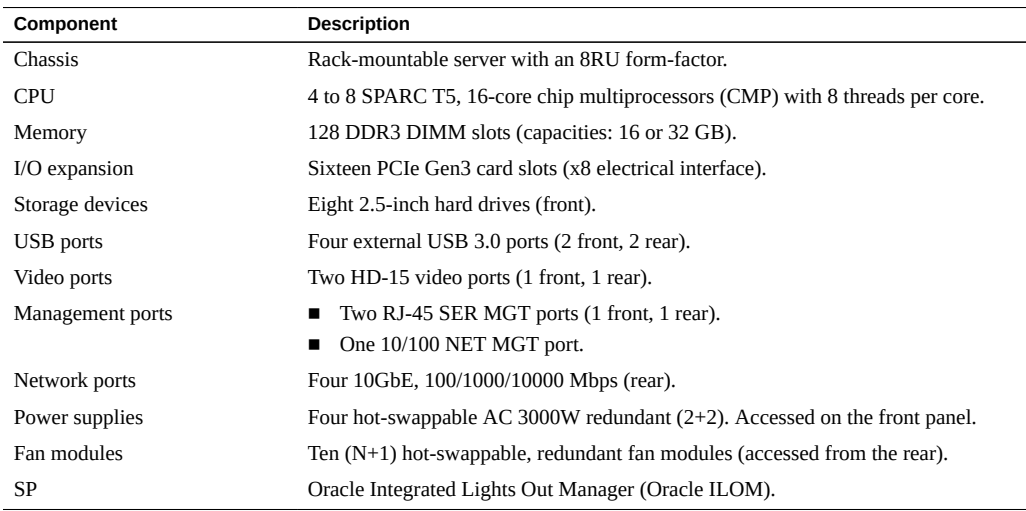

- *Server Service*
- Oracle ILOM documentation
- ["Front Panel Components \(Installation\)" on page 14](#page-13-0)

■ ["Rear Panel Components \(Installation\)" on page 15](#page-14-0)

# <span id="page-13-0"></span>**Front Panel Components (Installation)**

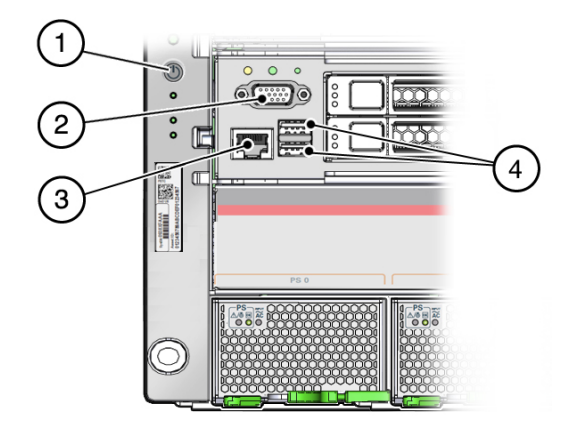

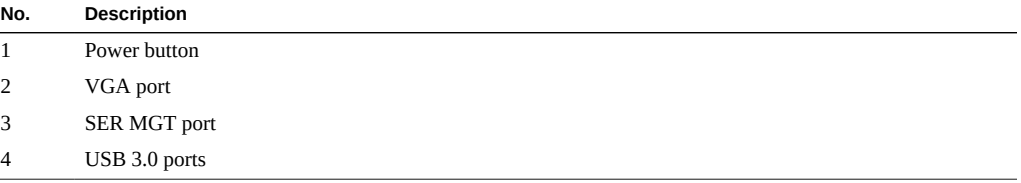

- ["Cabling Requirements" on page 59](#page-58-1)
- ["Server Overview" on page 12](#page-11-0)
- ["Rear Panel Components \(Installation\)" on page 15](#page-14-0)

# <span id="page-14-0"></span>**Rear Panel Components (Installation)**

**Note -** You must follow the proper sequence when connecting cables to the server. Do not connect the power cords until all data cables have been connected.

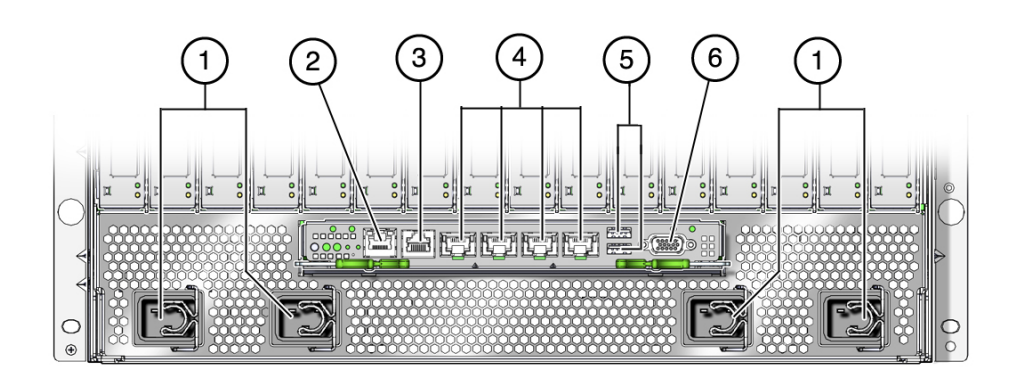

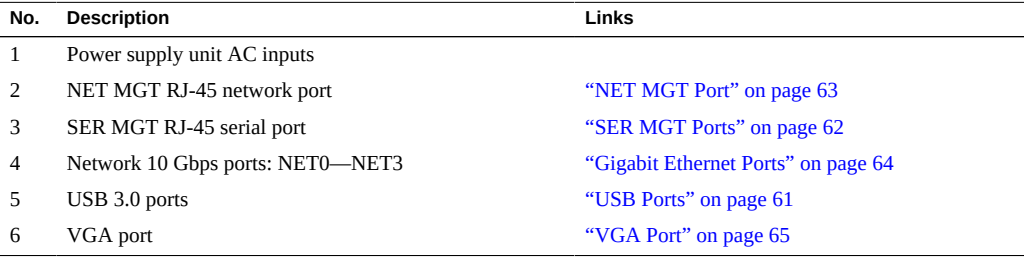

- ["Front Panel Components \(Installation\)" on page 14](#page-13-0)
- ["Cabling Requirements" on page 59](#page-58-1)
- ["Install the CMA Comb" on page 46](#page-45-0)
- ["Secure Cables Using the CMA" on page 69](#page-68-0)

# <span id="page-16-0"></span>Confirming Specifications

These topics provide the technical information and airflow precautions you need to install the server.

- ["Physical Specifications" on page 17](#page-16-1)
- ["Electrical Specifications \(Fully Populated\)" on page 18](#page-17-0)
- ["Electrical Specifications \(Half Populated\)" on page 19](#page-18-0)
- ["Environmental Specifications" on page 20](#page-19-0)
- ["Airflow Precautions" on page 21](#page-20-0)

### **Related Information**

- ["Server Overview" on page 12](#page-11-0)
- ["Shipping Kit \(Part Number 350-1662-02\)" on page 25](#page-24-0)
- ["Identifying Ports" on page 61](#page-60-0)

# <span id="page-16-1"></span>**Physical Specifications**

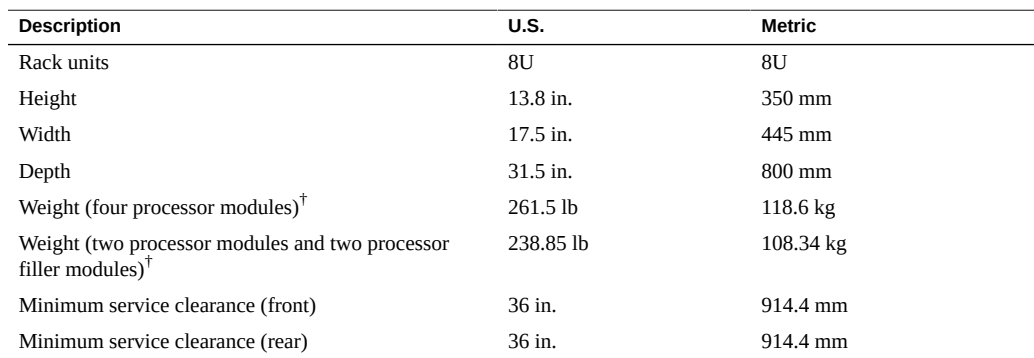

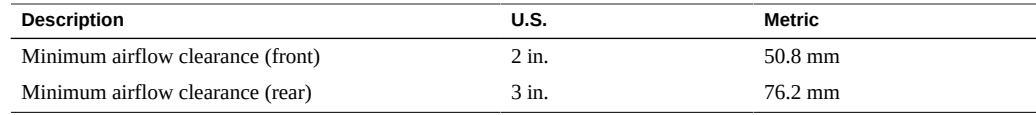

†Without rackmount kit.

### **Related Information**

- ["Server Overview" on page 12](#page-11-0)
- ["Handling Precautions" on page 27](#page-26-0)
- ["Installing the Server" on page 31](#page-30-0)
- ["Electrical Specifications \(Fully Populated\)" on page 18](#page-17-0)
- ["Environmental Specifications" on page 20](#page-19-0)
- ["Airflow Precautions" on page 21](#page-20-0)

## <span id="page-17-0"></span>**Electrical Specifications (Fully Populated)**

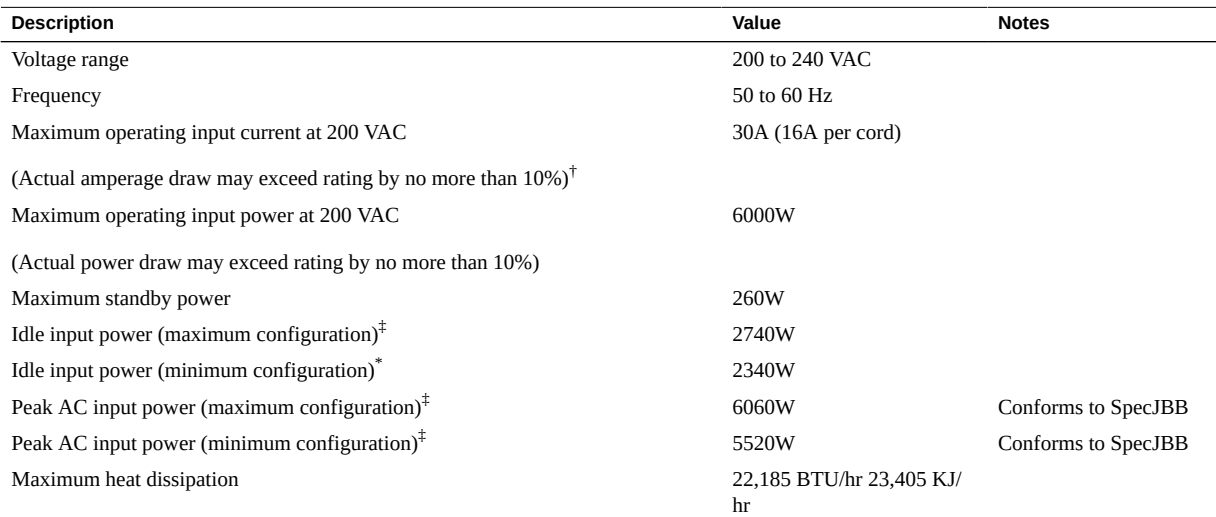

† The maximum operating input current values are based on P / (V \*0.95), where P = max. operating input power, V= input voltage. Example: 1060W / (220V \* 0.95) = 5.1A You can use this equation to calculate your maximum operating current at your input voltage.

‡Maximum server configuration specification under nominal temperature and voltage conditions (8 3.6-GHz T5 processors, 128 32-GB DDR3 DIMMS, 8 HDDs, and 16 I/O cards).

\*Minimum server configuration specification under nominal temperature and voltage conditions (8 3.6-GHz T5 processors, 128 16-GB DDR3 DIMMS, no HDD, and no I/O cards).

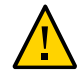

**Caution -** Use only the power cords provided with the server.

For information on power specifications, use the power calculator at:

<http://www.oracle.com/us/products/servers-storage/sun-power-calculators>

### **Related Information**

- ["Physical Specifications" on page 17](#page-16-1)
- ["Powering On the Server for the First Time" on page 71](#page-70-0)
- ["Environmental Specifications" on page 20](#page-19-0)
- ["Airflow Precautions" on page 21](#page-20-0)

### <span id="page-18-0"></span>**Electrical Specifications (Half Populated)**

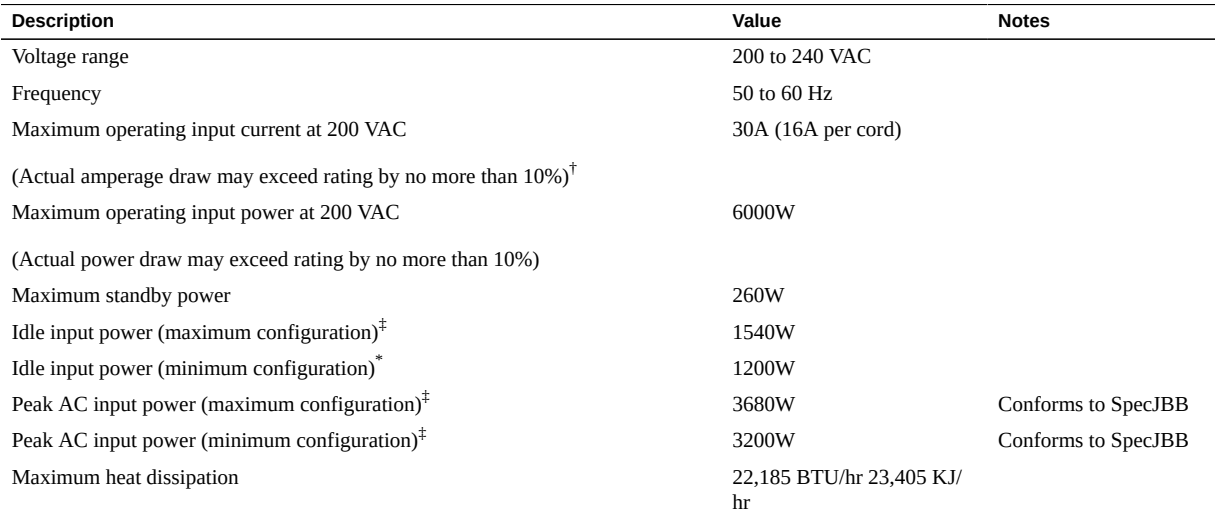

† The maximum operating input current values are based on P / (V \*0.95), where P = max. operating input power, V= input voltage. Example: 1060W / (220V \* 0.95) = 5.1A You can use this equation to calculate your maximum operating current at your input voltage.

‡Maximum server configuration specification under nominal temperature and voltage conditions (4 3.6-GHz T5 processors, 128 32-GB DDR3 DIMMS, 8 HDDs, and 16 I/O cards).

\*Minimum server configuration specification under nominal temperature and voltage conditions (4 3.6-GHz T5 processors, 128 16-GB DDR3 DIMMS, no HDD, and no I/O cards).

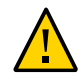

**Caution -** Use only the power cords provided with the server.

For information on power specifications, use the power calculator at:

<http://www.oracle.com/us/products/servers-storage/sun-power-calculators>

### **Related Information**

- ["Physical Specifications" on page 17](#page-16-1)
- ["Powering On the Server for the First Time" on page 71](#page-70-0)
- ["Environmental Specifications" on page 20](#page-19-0)
- ["Airflow Precautions" on page 21](#page-20-0)

# <span id="page-19-0"></span>**Environmental Specifications**

This topic includes these specifications:

- Temperature, humidity, and elevation
- Shock and vibration
- Acoustic

#### **TABLE 1** Temperature, Humidity, and Elevation Specifications

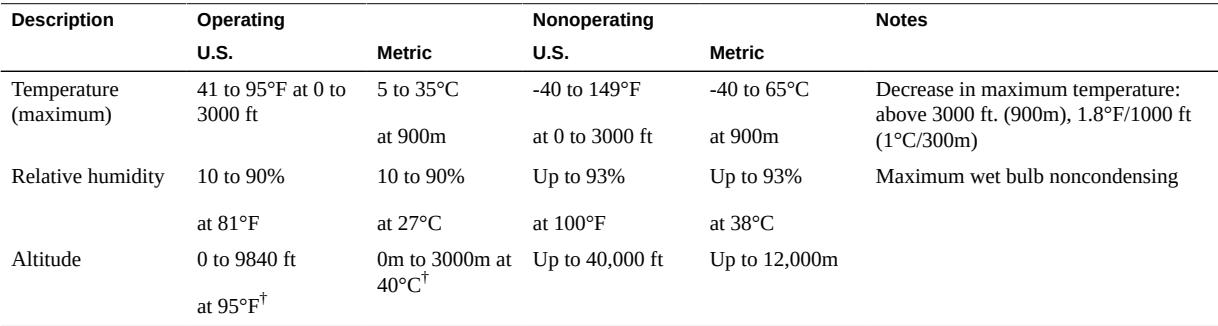

† Except in China markets where regulations may limit installations to a maximum altitude of 2km.

#### **TABLE 2** Shock and Vibration Specifications

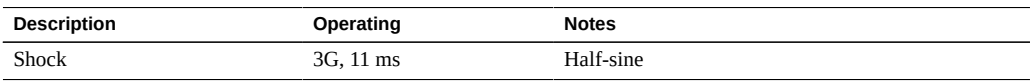

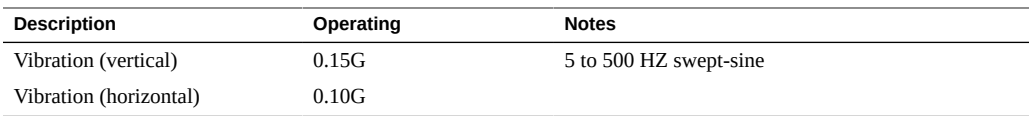

#### **TABLE 3** Acoustic Specifications

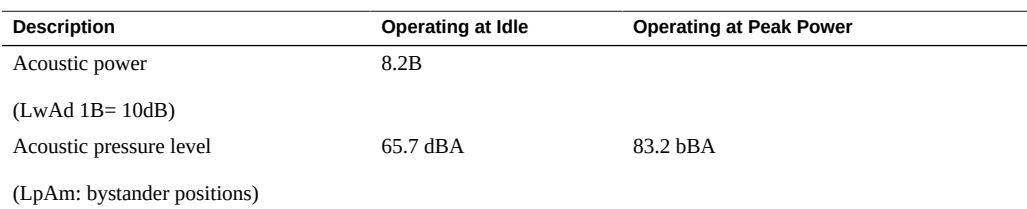

### **Related Information**

- *SPARC T5-8 Server Safety and Compliance Guide*
- ["Physical Specifications" on page 17](#page-16-1)
- ["Electrical Specifications \(Fully Populated\)" on page 18](#page-17-0)
- ["Environmental Specifications" on page 20](#page-19-0)
- ["Airflow Precautions" on page 21](#page-20-0)

# <span id="page-20-0"></span>**Airflow Precautions**

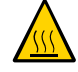

**Caution -** Proper airflow is essential for keeping the server's internal temperatures within a safe operating range.

Air flows from the front to the rear of the server.

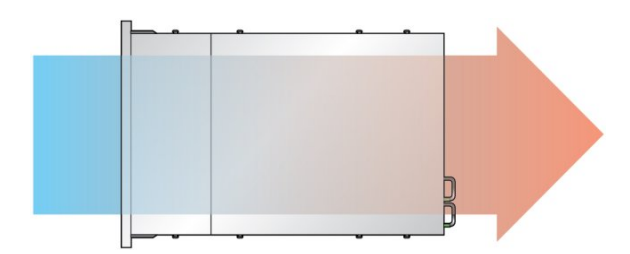

Follow these guidelines to ensure unrestricted airflow in the server:

- Adhere to the minimum airflow clearance specifications. See ["Physical](#page-16-1) [Specifications" on page 17](#page-16-1).
- Install the server so the front faces the cool aisle and the rear faces the warm aisle.
- Do not direct warm air into the server.
- Prevent recirculation of air within a rack.
- When servicing server internal components, ensure that air ducts and baffles are properly installed.
- Route cables so they do not interfere with airflow.

- ["Rack Cautions" on page 33](#page-32-0)
- ["Physical Specifications" on page 17](#page-16-1)
- ["Electrical Specifications \(Fully Populated\)" on page 18](#page-17-0)
- ["Environmental Specifications" on page 20](#page-19-0)

# <span id="page-22-0"></span>Preparing for Installation

These topics detail the precautions to follow, the tools to assemble, and the tasks to perform prior to installing the server.

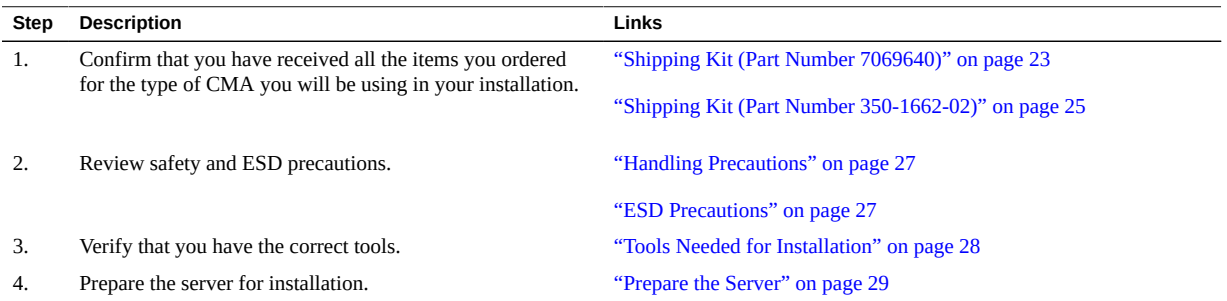

### **Related Information**

- ["Installing the Server" on page 31](#page-30-0)
- ["Connecting the Server Cables" on page 59](#page-58-0)
- ["Powering On the Server for the First Time" on page 71](#page-70-0)

## <span id="page-22-1"></span>**Shipping Kit (Part Number 7069640)**

Verify that you have received all of the components that ship with your server.

This shipping kit includes the single-unit CMA comb. If your shipping kit includes the multipiece CMA, see ["Shipping Kit \(Part Number 350-1662-02\)" on page 25.](#page-24-0)

**Note -** When you receive the server, place it in the environment where you will install it. Leave it in its shipping crate at its final destination for 24 hours. This resting period prevents thermal shock and condensation.

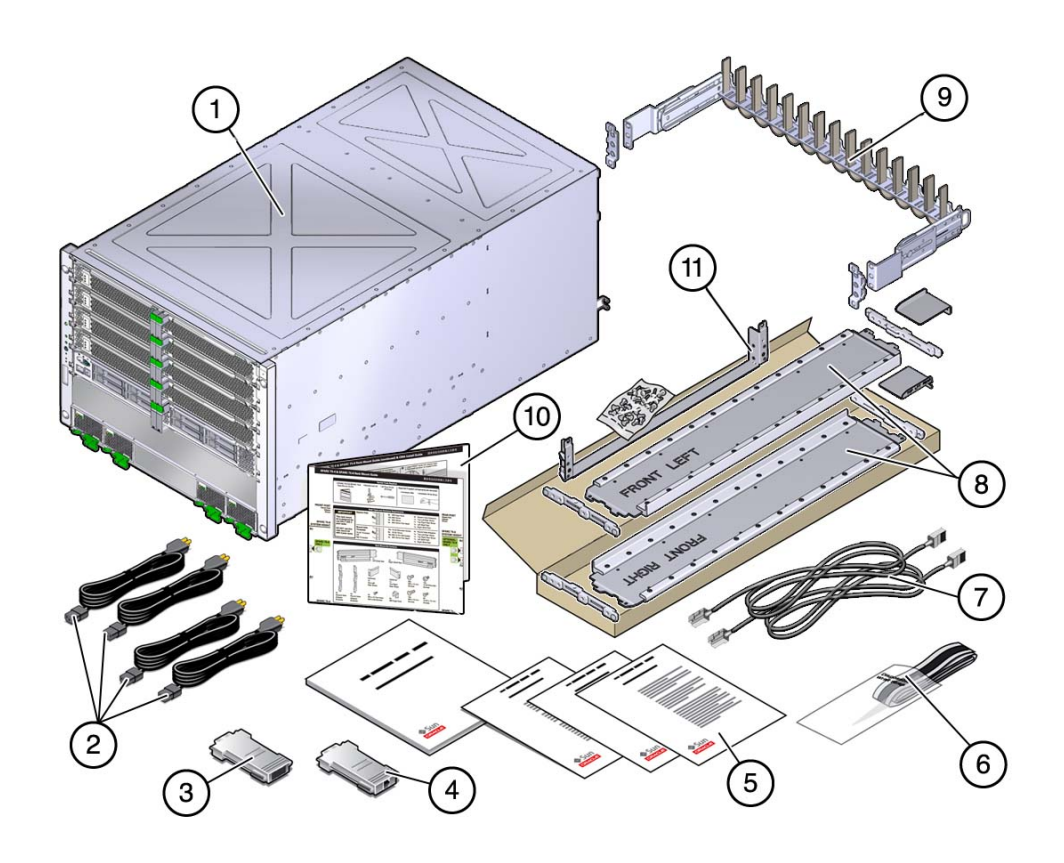

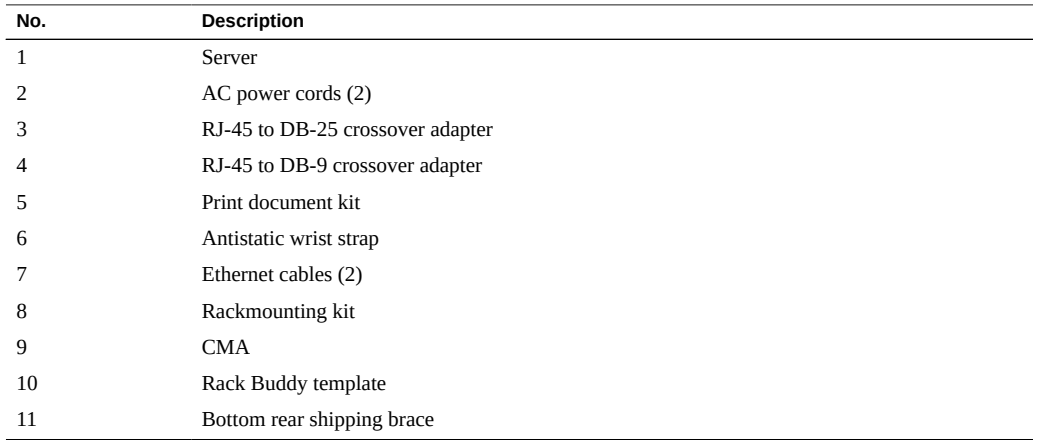

### **Related Information**

- ["Shipping Kit \(Part Number 350-1662-02\)" on page 25](#page-24-0)
- ["Server Overview" on page 12](#page-11-0)
- ["Rackmount Kit \(Part number 7069640\)" on page 35](#page-34-0)
- ["Rackmount Kit \(Part number 350-1662-02\)" on page 36](#page-35-0)
- ["CMA Kit \(CMA Comb, Part Number 7069793\)" on page 45](#page-44-0)
- ["CMA Kit \(Multi-Piece CMA, Part Number 7041990\)" on page 48](#page-47-0)

### <span id="page-24-0"></span>**Shipping Kit (Part Number 350-1662-02)**

Verify that you have received all of the components that ship with your server.

This shipping kit includes the multi-piece CMA. If your shipping kit includes the CMA comb, see ["Shipping Kit \(Part Number 350-1662-02\)" on page 25](#page-24-0).

**Note -** When you receive the server, place it in the environment where you will install it. Leave it in its shipping crate at its final destination for 24 hours. This resting period prevents thermal shock and condensation.

Verify that you have received all of the components that ship with your server.

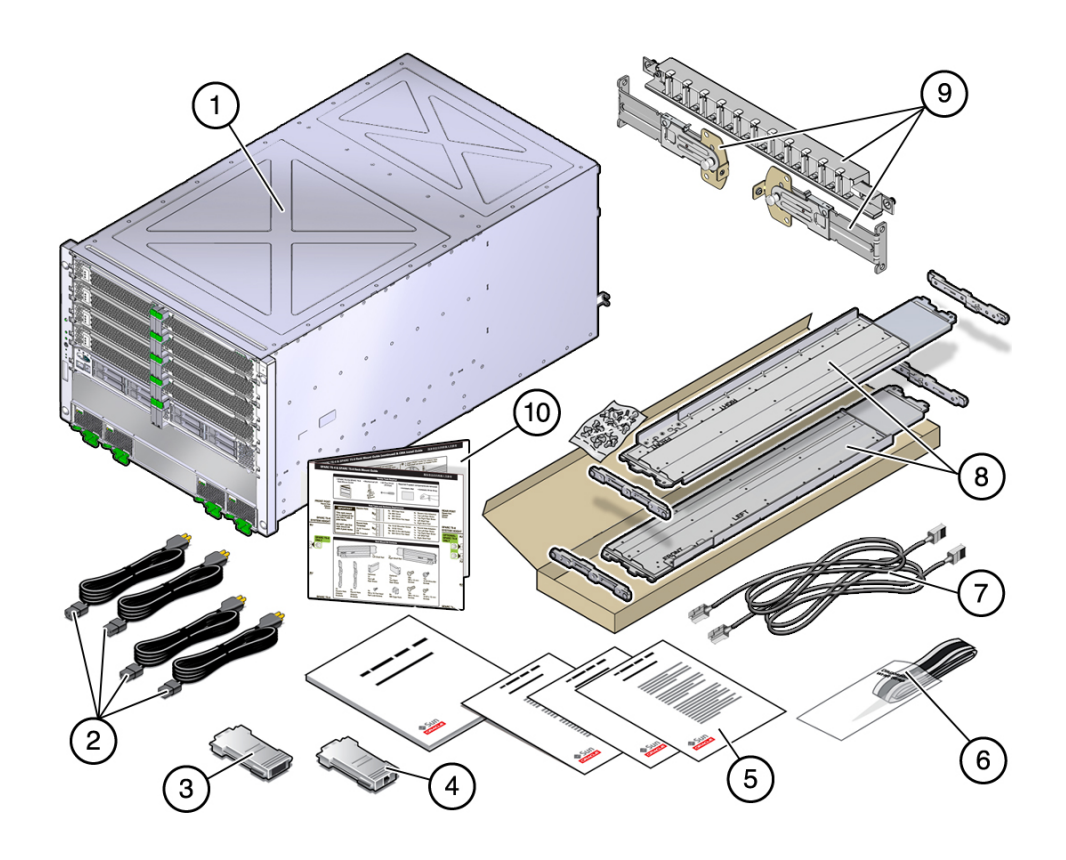

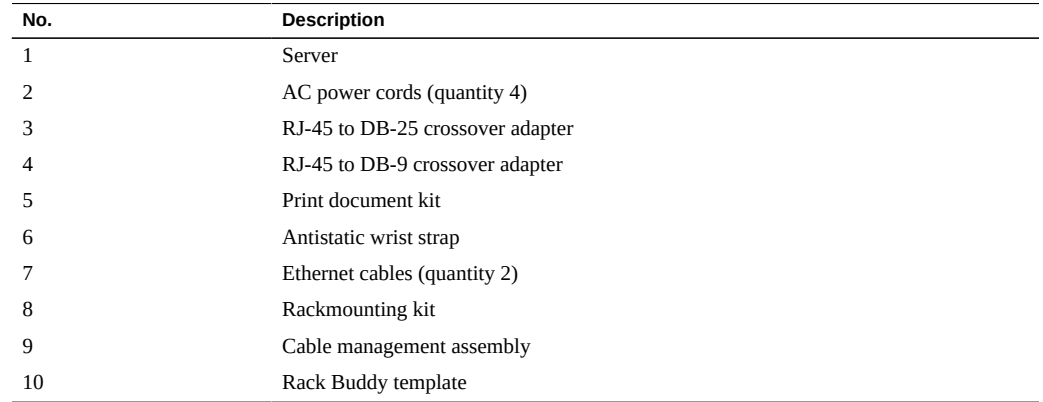

### **Related Information**

■ ["Shipping Kit \(Part Number 7069640\)" on page 23](#page-22-1)

- ["Server Overview" on page 12](#page-11-0)
- ["Rackmount Kit \(Part number 350-1662-02\)" on page 36](#page-35-0)

# <span id="page-26-0"></span>**Handling Precautions**

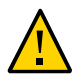

**Caution -** Deploy the anti-tilt bar on the equipment rack before beginning an installation.

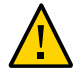

**Caution -** Always load equipment into a rack from the bottom up so that it will not become topheavy and tip over.

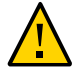

**Caution -** Do not attempt to move the server alone without a lift. For a one-person installation, all the components must be removed and a lift must be used. For a two-person installation, all the components must be removed and a lift is optional.

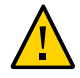

**Caution -** Always communicate your intentions clearly before, during, and after each step of the rackmounting procedure to minimize confusion.

### **Related Information**

- ["Physical Specifications" on page 17](#page-16-1)
- ["ESD Precautions" on page 27](#page-26-1)
- ["Installing the Server" on page 31](#page-30-0)
- *SPARC T5-8 Server Getting Started*

## <span id="page-26-1"></span>**ESD Precautions**

Electronic equipment is susceptible to damage by static electricity. Use a grounded antistatic wriststrap, footstrap, or equivalent safety equipment to prevent electrostatic damage when you install or service the server.

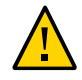

**Caution -** To protect electronic components from electrostatic damage, which can permanently disable the server or require repair by service technicians, place components on an antistatic surface, such as an antistatic discharge mat, an antistatic bag, or a disposable antistatic mat. Wear an antistatic grounding strap connected to a metal surface on the chassis when you work on server components.

### **Related Information**

- ["Handling Precautions" on page 27](#page-26-0)
- ["Tools Needed for Installation" on page 28](#page-27-0)
- ["Rack Cautions" on page 33](#page-32-0)

# <span id="page-27-0"></span>**Tools Needed for Installation**

- Long No. 2 Phillips screwdriver
- Cutters or heavy duty scissors
- Marking pen or tape
- ESD mat and grounding strap
- Hydraulic or mechanical lift (optional for two-person installation)

In addition, you must provide a system console device, such as one of the following:

- ASCII terminal
- Workstation
- Terminal server (optional to capture initial boot output)
- Patch panel connected to a terminal server

- ["Handling Precautions" on page 27](#page-26-0)
- ["ESD Precautions" on page 27](#page-26-1)
- *Server Service*

# <span id="page-28-0"></span>**Prepare the Server**

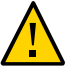

**Caution -** Do not attempt to move the server alone without a lift. For a one-person installation, all the components must be removed and a lift must be used. For a two-person installation, all the components must be removed and a lift is optional.

### **1. Remove the server from the box.**

See ["Shipping Kit \(Part Number 350-1662-02\)" on page 25](#page-24-0).

**2. Remove all of the processor modules, the main module, the power supplies, the fan modules, and the PCIe card carriers from the server.**

Refer to the service manual for detailed instructions.

- **3. Determine your next step:**
	- For a one-person installation, place the server on a mechanical lift.
	- For a two-person installation, place the server on a mechanical lift if one is **available.**
- **4. Install the server in the rack.**

See ["Installing the Server" on page 31](#page-30-0).

- ["Physical Specifications" on page 17](#page-16-1)
- ["Handling Precautions" on page 27](#page-26-0)
- ["ESD Precautions" on page 27](#page-26-1)
- *Server Service*

# <span id="page-30-0"></span>Installing the Server

These topics describe how to install the server into a rack equipped with square mounting holes. If you are installing the server into a rack equipped with round mounting holes, see ["Determine](#page-37-0) [Correct Rackmount Hardware" on page 38](#page-37-0).

**Note -** If the rackmount kit came with its own instructions, use the kit instructions instead of the instructions in this chapter. After performing the server installation, proceed to ["Powering On](#page-70-0) [the Server for the First Time" on page 71](#page-70-0) for first-time power on.

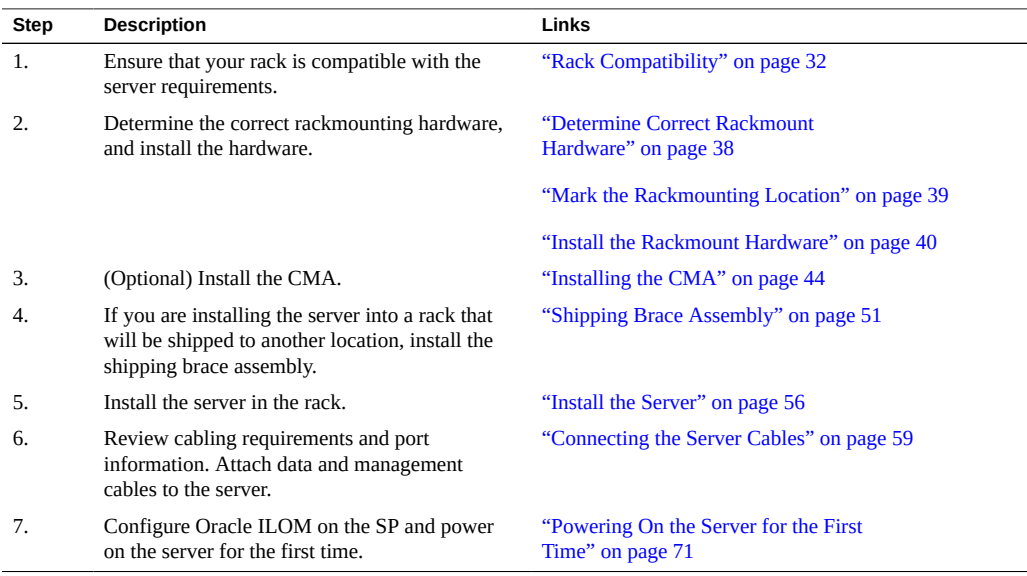

- ["Understanding the Server" on page 11](#page-10-0)
- ["Connecting the Server Cables" on page 59](#page-58-0)

# <span id="page-31-0"></span>**Rack Compatibility**

The rackmount kit is compatible with equipment racks that meet the following standards.

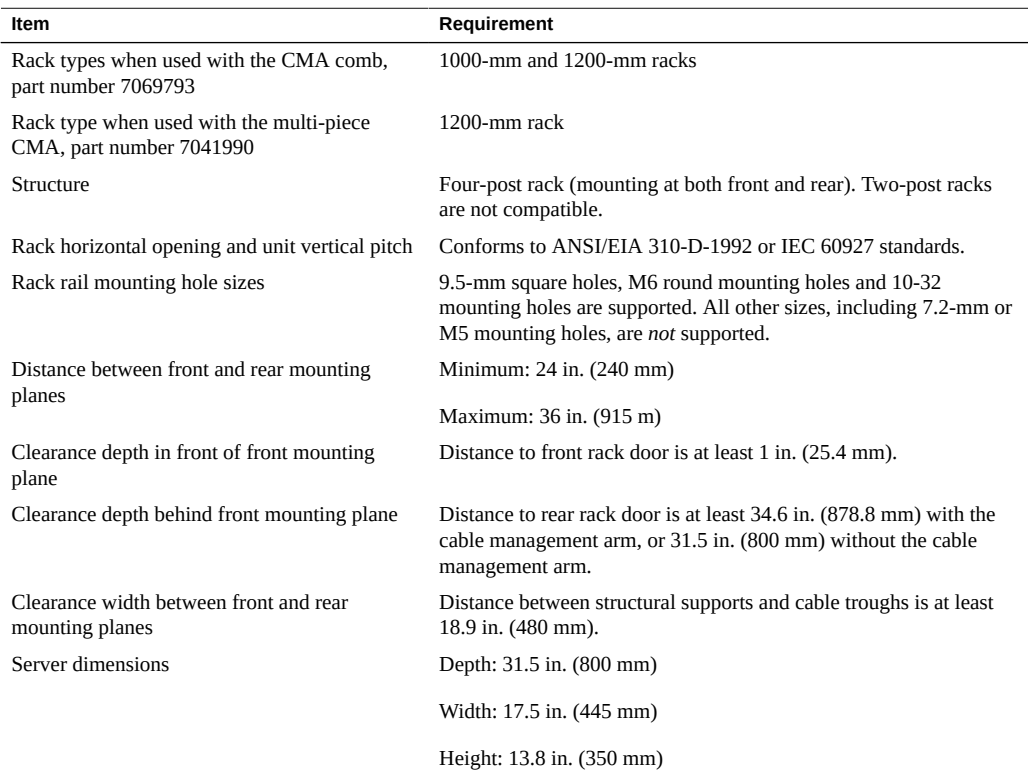

- ["Physical Specifications" on page 17](#page-16-1)
- ["Tools Needed for Installation" on page 28](#page-27-0)
- ["Determine Correct Rackmount Hardware" on page 38](#page-37-0)
- ["Rackmount Kit \(Part number 7069640\)" on page 35](#page-34-0)
- ["Rackmount Kit \(Part number 350-1662-02\)" on page 36](#page-35-0)

## <span id="page-32-0"></span>**Rack Cautions**

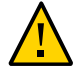

**Caution - Equipment Loading:** Always load equipment into a rack from the bottom up so that the rack does not become top-heavy and tip over. Deploy the rack's anti-tilt bar to prevent the rack from tipping during equipment installation.

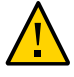

**Caution - Elevated Operating Ambient Temperature:** If the server is installed in a closed or multi-unit rack assembly, the operating ambient temperature of the rack environment might be greater than room ambient temperature. Therefore, install the equipment only in an environment compatible with the maximum ambient temperature (Tma) specified for the server.

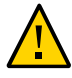

**Caution - Reduced Air Flow:** Install the equipment in a rack so that the amount of air flow is adequate for the safe operation of the equipment.

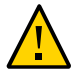

**Caution - Mechanical Loading:** Mount the equipment in the rack so that the weight is distributed evenly. A hazardous condition can exist with uneven mechanical loading.

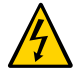

**Caution - Circuit Overloading:** Do not overload the power supply circuits. Before connecting the server to the supply circuit, review the equipment nameplate power ratings and consider the effect that circuit overloading might have on overcurrent protection and supply wiring.

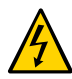

**Caution - Reliable grounding:** Maintain reliable grounding of rackmounted equipment. Give particular attention to supply connections other than direct connections to the branch circuit (for example, use of power strips).

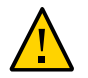

**Caution -** Do not use slide rail mounted equipment as a shelf or a work space.

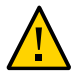

**Caution -** Do not attempt to move the server alone without a lift. For a one-person installation, all the components must be removed and a lift must be used. For a two-person installation, all the components must be removed and a lift is optional.

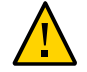

**Caution -** Due to the weight of the server, it should not be shipped while it is in a rack. Install the server into the rack only at its final location.

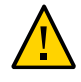

**Caution -** There are two rail kits for the SPARC T5-8 server. If you have installed the old rail kit (part number 350-1662-02) without the shipping brace, you cannot ship the server in the rack. If you have installed the new rail kit (part number 7069640) with the shipping braces, there is no restriction on shipping the server in a rack.

### **Related Information**

- ["Physical Specifications" on page 17](#page-16-1)
- ["Handling Precautions" on page 27](#page-26-0)
- ["Stabilize the Rack" on page 34](#page-33-0)

# <span id="page-33-0"></span>**Stabilize the Rack**

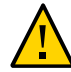

**Caution -** To reduce the risk of personal injury, stabilize the rack by extending all anti-tilt devices before installing the server.

Refer to the rack documentation for detailed instructions for the following steps.

**1. Read the rack cautions and stabilize the rack.**

See ["Rack Cautions" on page 33](#page-32-0).

- **2. Open and remove the front and rear doors from the rack.**
- **3. To prevent the rack from tipping during the installation, stabilize the rack using all anti-tilt mechanisms provided.**
- **4. If there are leveling feet beneath the rack to prevent it from rolling, extend these leveling feet fully downward to the floor.**

- ["Rackmount Kit \(Part number 7069640\)" on page 35](#page-34-0)
- ["Rackmount Kit \(Part number 350-1662-02\)" on page 36](#page-35-0)
- Rack documentation
- *SPARC T5-8 Server Safety and Compliance Guide*
- ["Rack Compatibility" on page 32](#page-31-0)

["Rack Cautions" on page 33](#page-32-0)

# <span id="page-34-0"></span>**Rackmount Kit (Part number 7069640)**

This rackmount kit includes the CMA comb. If your rackmount kit includes the multi-piece CMA, see ["Rackmount Kit \(Part number 350-1662-02\)" on page 36](#page-35-0).

The rackmount kit has two shelf rails, one for each side of the rack. Each shelf rail is marked LEFT or RIGHT.

The shelf rails are mounted to the rack or rack with four adaptor brackets. The shelf rails adjust to fit rack depths from 25 to 34.25 in. (63.5 to 87 cm).

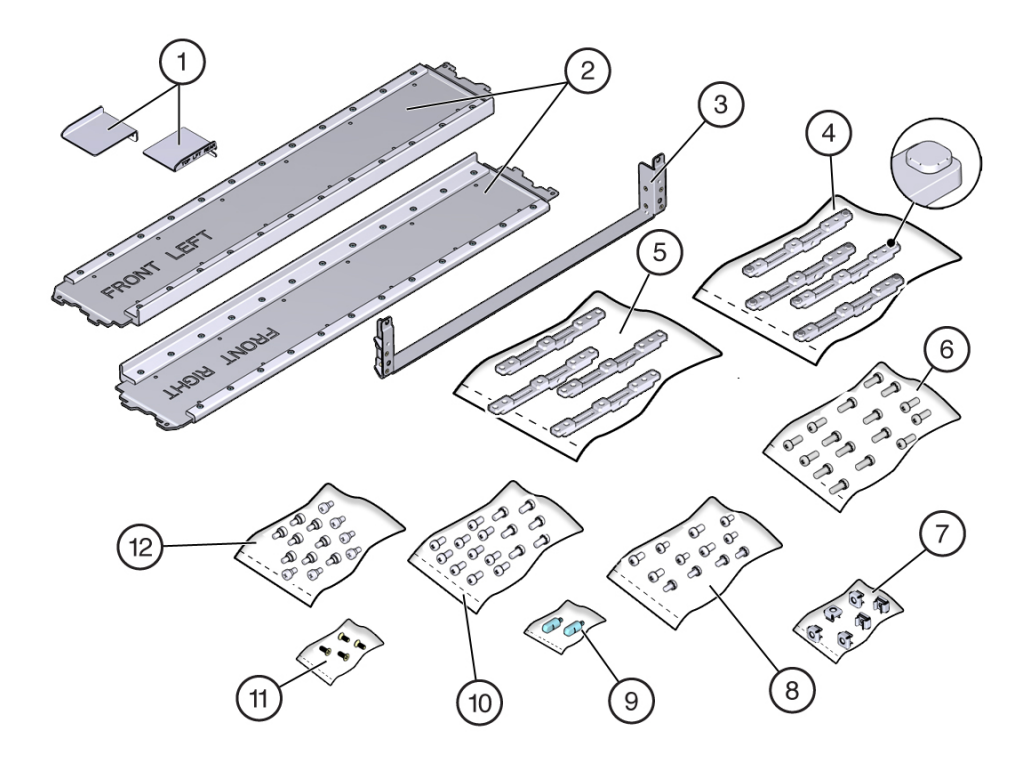

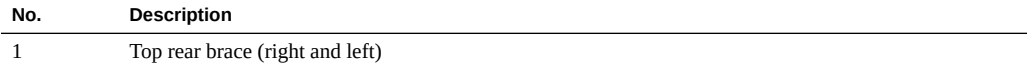

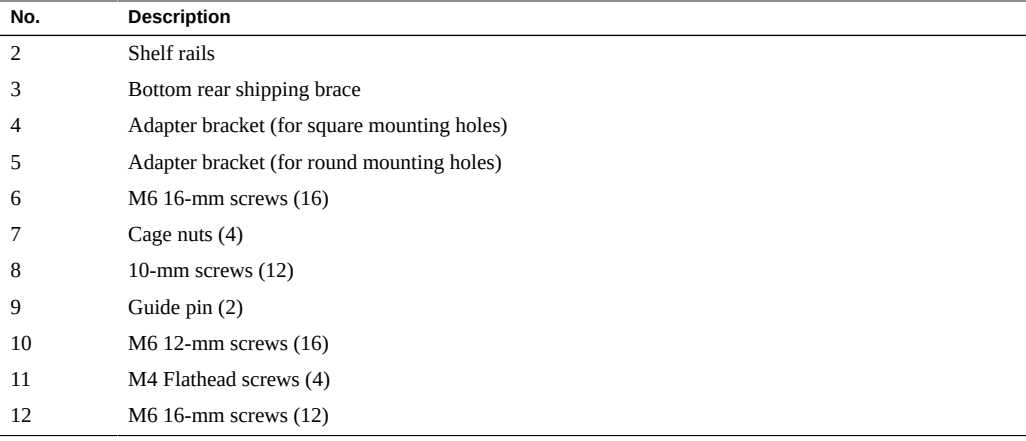

### **Related Information**

- ["Rackmount Kit \(Part number 350-1662-02\)" on page 36](#page-35-0)
- ["Tools Needed for Installation" on page 28](#page-27-0)
- ["Install the Rackmount Hardware" on page 40](#page-39-0)
- ["Rack Compatibility" on page 32](#page-31-0)
- ["Determine Correct Rackmount Hardware" on page 38](#page-37-0)

### <span id="page-35-0"></span>**Rackmount Kit (Part number 350-1662-02)**

This rackmount kit includes the multi-piece CMA. If your rackmount kit includes the CMA comb, see ["Rackmount Kit \(Part number 7069640\)" on page 35](#page-34-0)

The rackmount kit has two shelf rails, one for each side of the rack. Each shelf rail is marked LEFT or RIGHT.

The shelf rails are mounted to the rack with four adapter brackets. The shelf rails adjust to fit rack depths from 25 to 34.25 in. (63.5 to 87 cm).
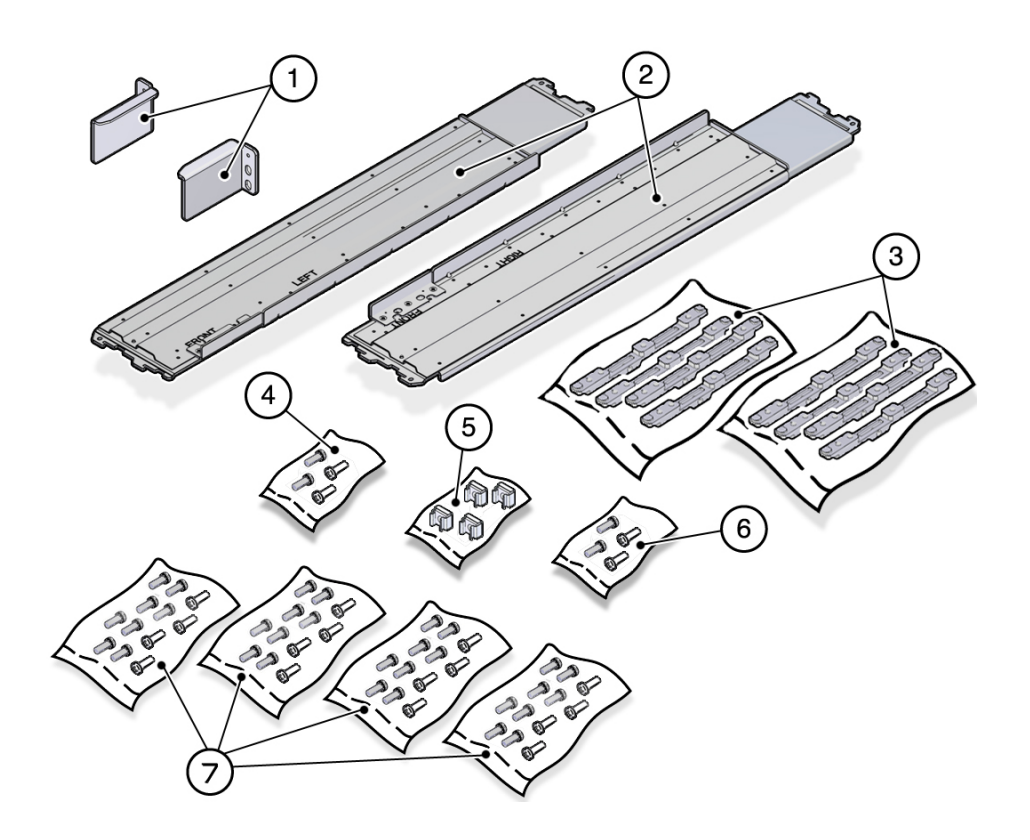

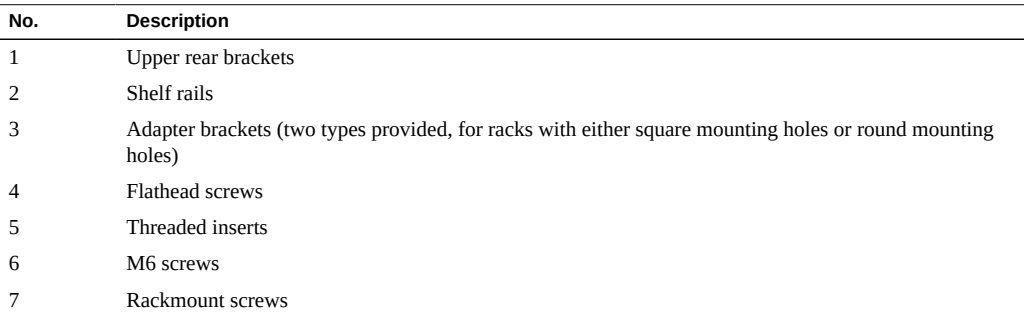

- ["Rackmount Kit \(Part number 7069640\)" on page 35](#page-34-0)
- ["Tools Needed for Installation" on page 28](#page-27-0)
- ["Install the Rackmount Hardware" on page 40](#page-39-0)
- ["Rack Compatibility" on page 32](#page-31-0)
- ["Determine Correct Rackmount Hardware" on page 38](#page-37-0)

#### <span id="page-37-0"></span>**Determine Correct Rackmount Hardware** ▼

**Determine the hardware needed for your rack installation.**  $\bullet$ 

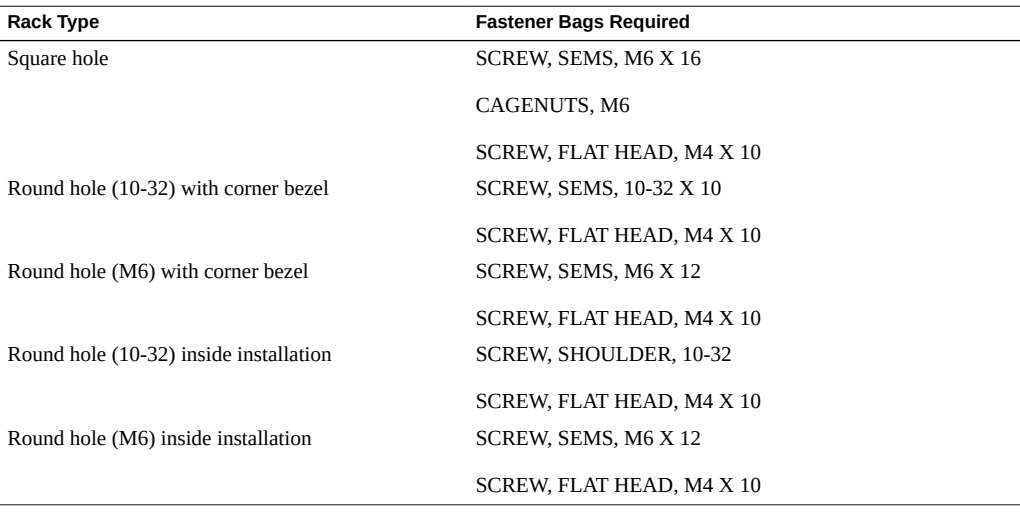

**Note -** Some of the fastener bags that are included in the kit are not required to install this server.

- ["Rackmount Kit \(Part number 7069640\)" on page 35](#page-34-0)
- ["Rackmount Kit \(Part number 350-1662-02\)" on page 36](#page-35-0)
- ["Rack Compatibility" on page 32](#page-31-0)
- ["Mark the Rackmounting Location" on page 39](#page-38-0)
- ["Install the Rackmount Hardware" on page 40](#page-39-0)

# <span id="page-38-0"></span>**Mark the Rackmounting Location**

Use the Rack Buddy template to identify the correct mounting holes for the shelf rails.

**Note -** Load the rack from bottom to top.

**1. Ensure that there is enough vertical space in the rack to install the server.**

### **2. Place the Rack Buddy template against the front rails.**

The bottom edge of the template corresponds to the bottom edge of the server. Measure up from the bottom of the template.

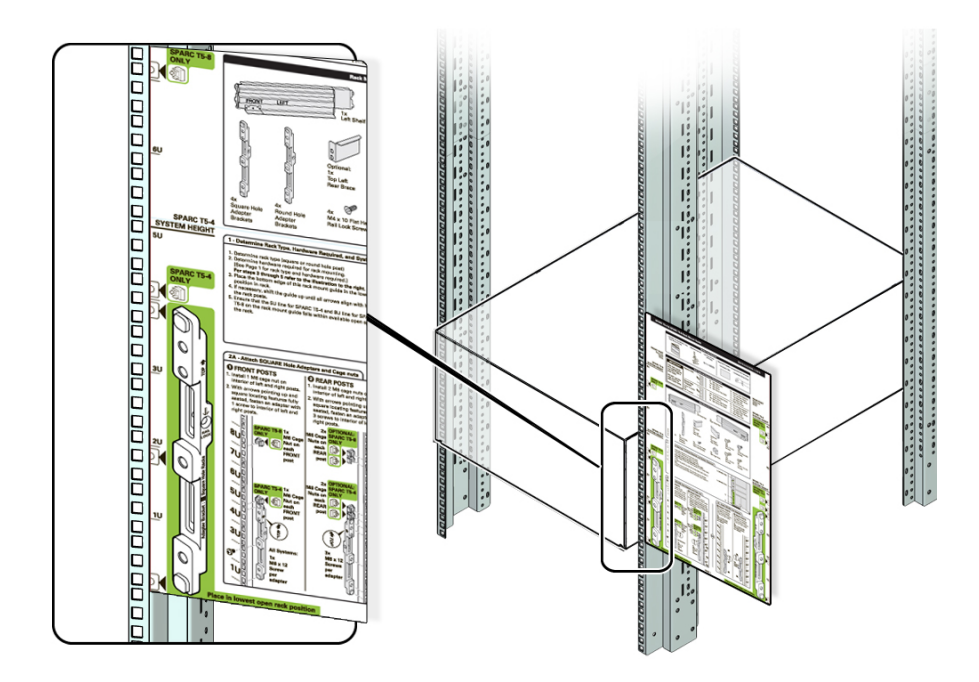

- **3. Mark the mounting holes for the front shelf rails.**
- **4. Mark the mounting holes for the rear shelf rails.**

### **Related Information**

["Rackmount Kit \(Part number 7069640\)" on page 35](#page-34-0)

- ["Rackmount Kit \(Part number 350-1662-02\)" on page 36](#page-35-0)
- ["Rack Compatibility" on page 32](#page-31-0)
- ["Determine Correct Rackmount Hardware" on page 38](#page-37-0)
- ["Install the Rackmount Hardware" on page 40](#page-39-0)

# <span id="page-39-0"></span>**Install the Rackmount Hardware**

- **1. Repeat the following steps for both the left and right front mounting points:**
	- **a. Place the adapter bracket in the marked location.**

**Note -** An "up" arrow indicates proper orientation.

- **b. Secure the adapter bracket in the center hole using one No. 2 Phillips screw.**
- **c. Insert a cage nut in the hole just above the top of the rack rail bracket.**

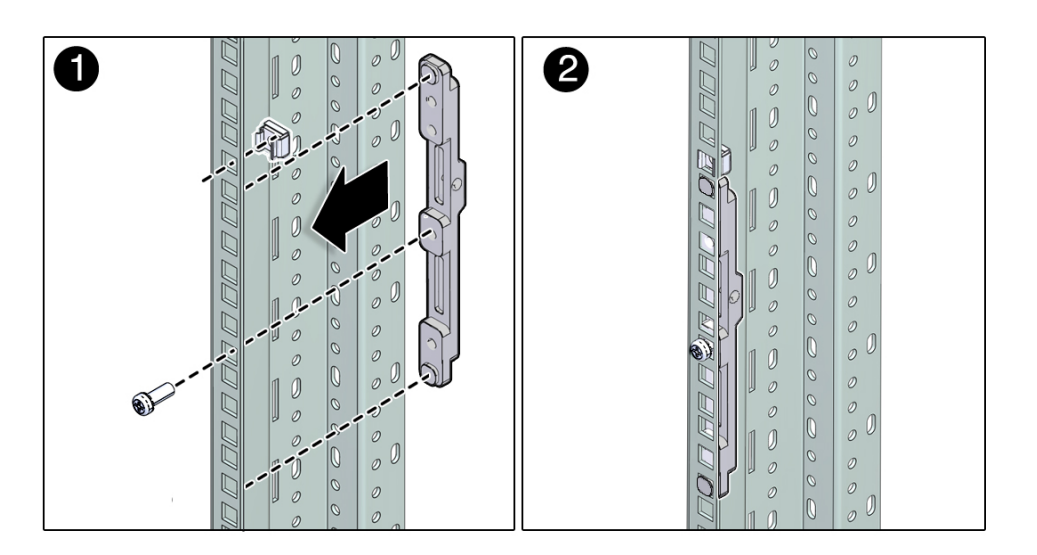

- **2. Repeat the following steps for both the left and right rear mounting points:**
	- **a. Place the adapter bracket in the marked location.**

**Note -** An "up" arrow indicates proper orientation.

**b. Secure the adapter bracket top and bottom holes using two No. 2 Phillips screws.**

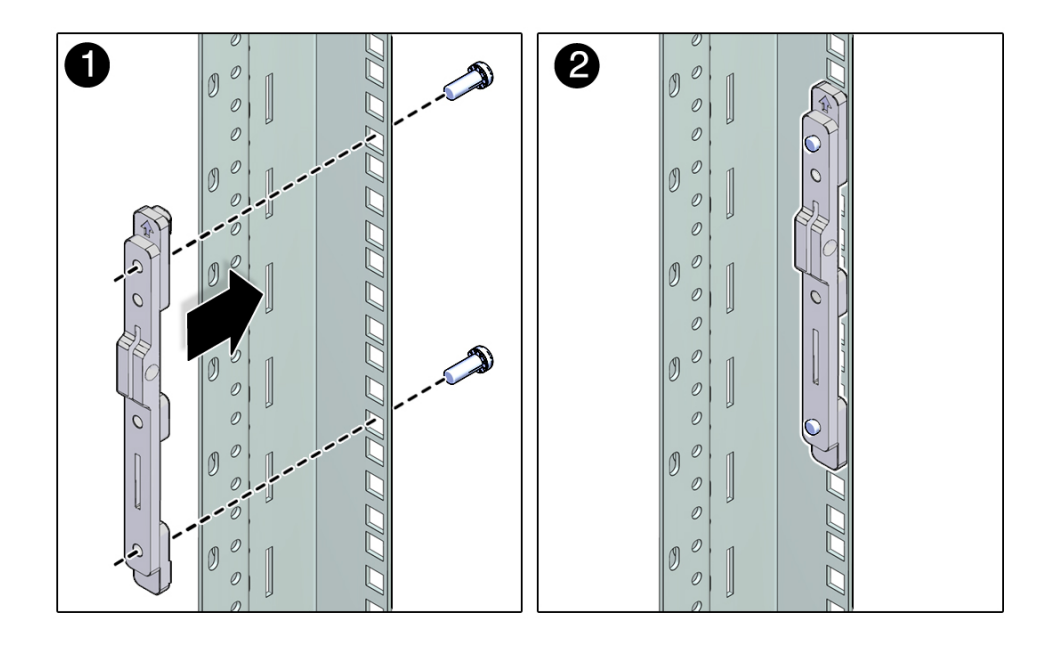

### **3. Install the shelf rails.**

**Note -** The shelf rails are marked "FRONT LEFT" and "FRONT RIGHT" (as viewed from the front of the server).

- **a. Position the left shelf rail between the front and rear rack posts.** The shelf rail slides in and out to fit racks of different depths.
- **b. Extend the shelf rail and insert the rear hooks into the adapter slots.**
- **c. Push the shelf rail down to engage the hooks.**
- **d. Insert the front hooks into the adapter slots.**
- **e. Push the shelf rail down to engage the hooks.**
- **f. Repeat steps a through e for the right shelf rail and confirm all the rail hooks are fully engaged in front and rear adapters.**

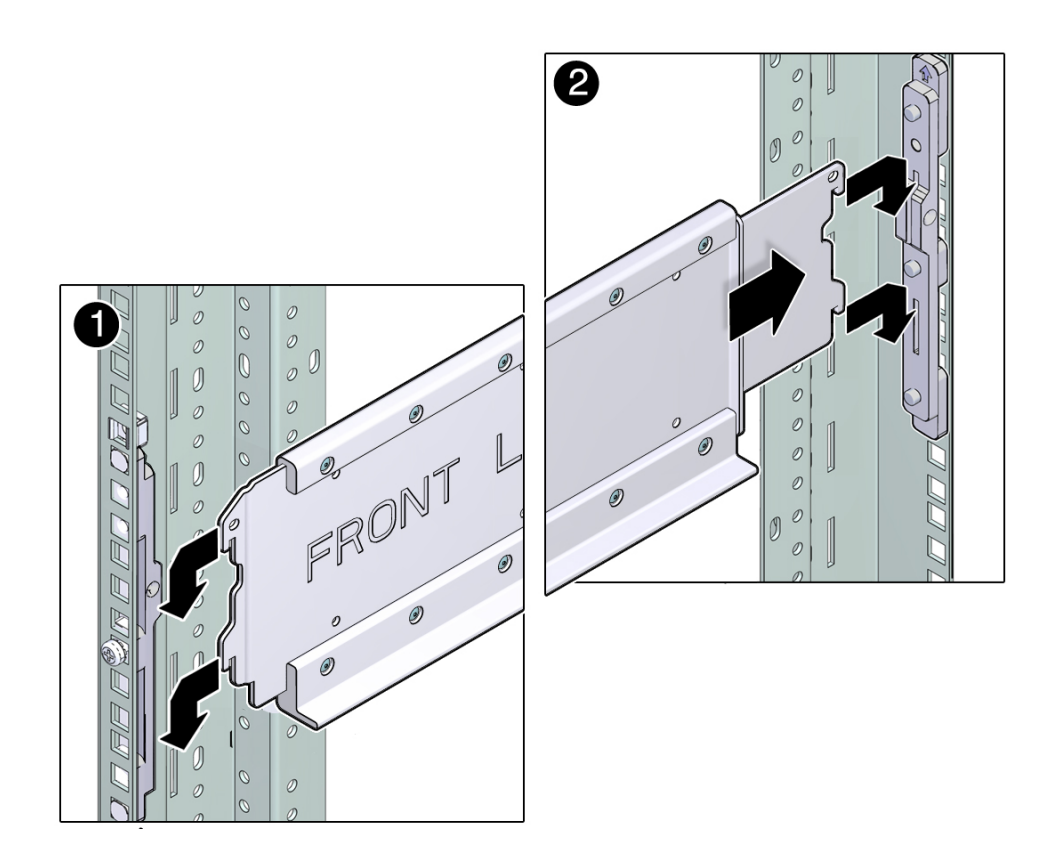

- 2  $\mathcal{O}$  $\begin{matrix} \mathbf{0} \end{matrix}$ 0  $\mathcal{O}$  $\mathcal{O}$  $\mathcal{D}$  $\mathcal O$  $\mathcal{O}$ 1  $\mathcal{O}$  $\mathcal{O}$  $\mathcal{O}$  $\begin{array}{c} 0 \\ 0 \end{array}$ Q  $\emptyset$  $\overline{\mathcal{O}}$  $\mathcal{O}$  $\mathcal{O}$  $\mathcal{O}$  $\mathcal{O}$  $\bigcirc$  $\triangledown$  $\mathcal{D}$ RONT 0  $\mathcal{O}$  $\mathcal{O}$ 0
- **g. Secure each shelf rail with two rail lock screws (one M4 x 10 flat head screw on each adapter bracket).**

- **4. Consider your next step.**
	- **If you are installing a CMA, see ["Installing the CMA" on page 44.](#page-43-0)**
	- **If you are installing the server into an equipment rack that will be shipped to another location, see ["Installing the Shipping Brace](#page-49-0) [Assembly" on page 50](#page-49-0).**
	- **If you are installing the server, see ["Installing the Server" on page 31](#page-30-0).**

- ["Rackmount Kit \(Part number 7069640\)" on page 35](#page-34-0)
- ["Rackmount Kit \(Part number 350-1662-02\)" on page 36](#page-35-0)
- ["Rack Compatibility" on page 32](#page-31-0)
- ["Rack Cautions" on page 33](#page-32-0)

## <span id="page-43-0"></span>**Installing the CMA**

The cable management assembly is an optional kit for managing and routing power and data cables attached to the back of the server. There are two types of CMAs and rail kits. Determine which type you have for applicable installation instructions.

**Note -** This server with the multi-piece CMA (part number 7041990) attached will fit only into a 1200-mm rack.

These topics provide the information and tasks needed to install the CMA:

- ["CMA Kit \(CMA Comb, Part Number 7069793\)" on page 45](#page-44-0)
- ["Install the CMA Comb" on page 46](#page-45-0)
- ["CMA Kit \(Multi-Piece CMA, Part Number 7041990\)" on page 48](#page-47-0)
- ["Install the CMA \(Multi-Piece CMA\)" on page 49](#page-48-0)
- ["Secure Cables Using the CMA" on page 69](#page-68-0)

- ["Rackmount Kit \(Part number 7069640\)" on page 35](#page-34-0)
- ["Rackmount Kit \(Part number 350-1662-02\)" on page 36](#page-35-0)
- ["Determine Correct Rackmount Hardware" on page 38](#page-37-0)
- ["CMA Kit \(CMA Comb, Part Number 7069793\)" on page 45](#page-44-0)
- ["CMA Kit \(Multi-Piece CMA, Part Number 7041990\)" on page 48](#page-47-0)
- ["Secure Cables Using the CMA" on page 69](#page-68-0)

<span id="page-44-0"></span>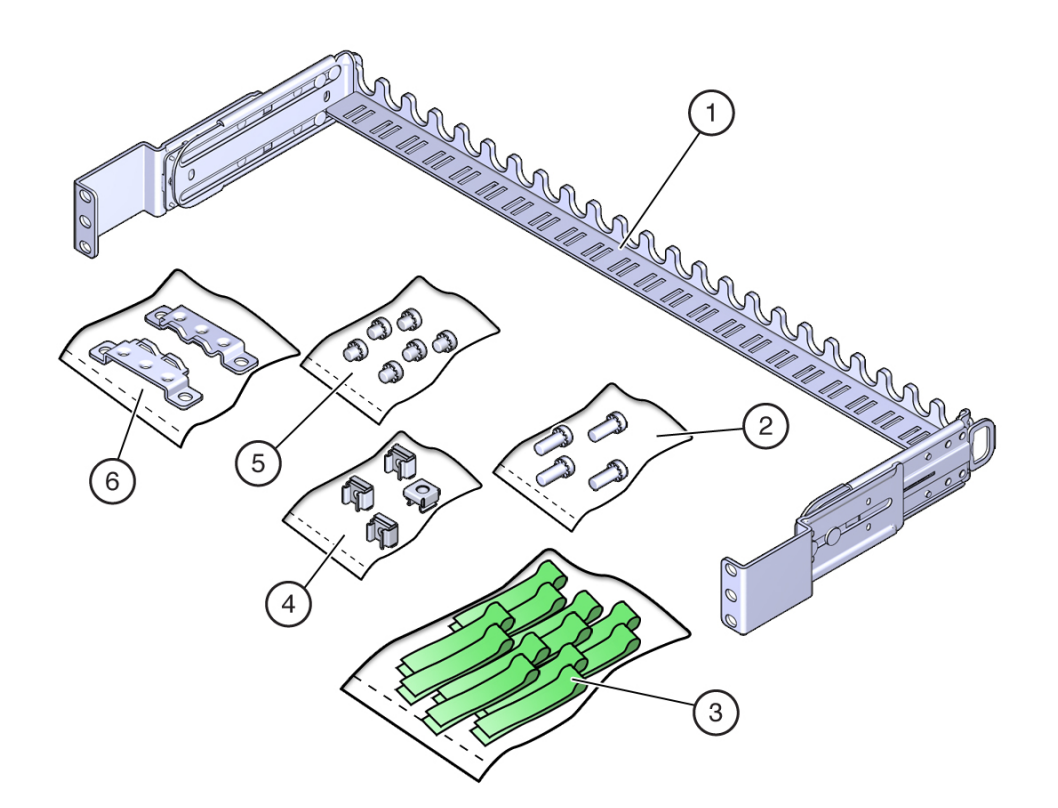

# **CMA Kit (CMA Comb, Part Number 7069793)**

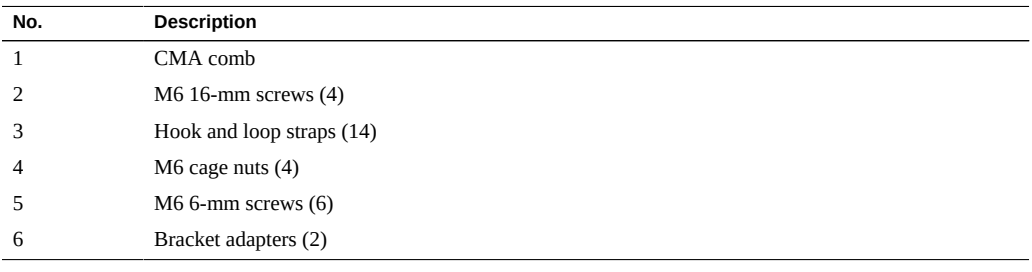

### **Related Information**

■ ["Determine Correct Rackmount Hardware" on page 38](#page-37-0)

- ["Install the CMA Comb" on page 46](#page-45-0)
- ["Secure Cables Using the CMA" on page 69](#page-68-0)

## <span id="page-45-0"></span>**Install the CMA Comb**

You will be installing the single-unit CMA comb. For installation of the multi-piece CMA, see ["Install the CMA \(Multi-Piece CMA\)" on page 49.](#page-48-0)

The CMA is attached to the rear posts of the rack.

**Note -** The CMA installation might block some of the power outlets in the rack, making them unavailable.

- **1. Confirm that you have the correct hardware to install the CMA [\("Determine](#page-37-0) [Correct Rackmount Hardware" on page 38\)](#page-37-0).**
- **2. At the front of the system, remove four screws, two per side.**
- **3. At the rear of the system, on square hole racks, remove the middle adapter screw on each side and push the system forward 3 in. (76 mm).**

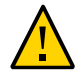

**Caution -** Do not remove the top adapter screw on the square hole racks.

- **4. Attach the left and right CMA brackets to the comb, using three M6 screws per side.**
- **5. Attach the CMA comb to the rack posts, using two M6 screws per side.**
- **6. At the front of the system, push the system back until it touches the rails.**
- 2  $\overline{\bullet}$  $\overline{\mathbf{4}}$ I!  $\mathbf{I}^{\mathbf{i}}$ Ί,  $\mathbf{I}^{\bullet}$  $\frac{1}{2}$ יסטים מים מבינת המ  $\bullet$  $\mathbf{r}$  $\mathbf{I}^i$  $\mathbf{I}^{\mathfrak{g}}$  $\frac{1}{2}$ <br> $\frac{1}{2}$ <br> $\frac{1}{2}$
- **7. Reinstall the four screws, two per side.**

- ["CMA Kit \(CMA Comb, Part Number 7069793\)" on page 45](#page-44-0)
- ["Determine Correct Rackmount Hardware" on page 38](#page-37-0)

# <span id="page-47-0"></span>**CMA Kit (Multi-Piece CMA, Part Number 7041990)**

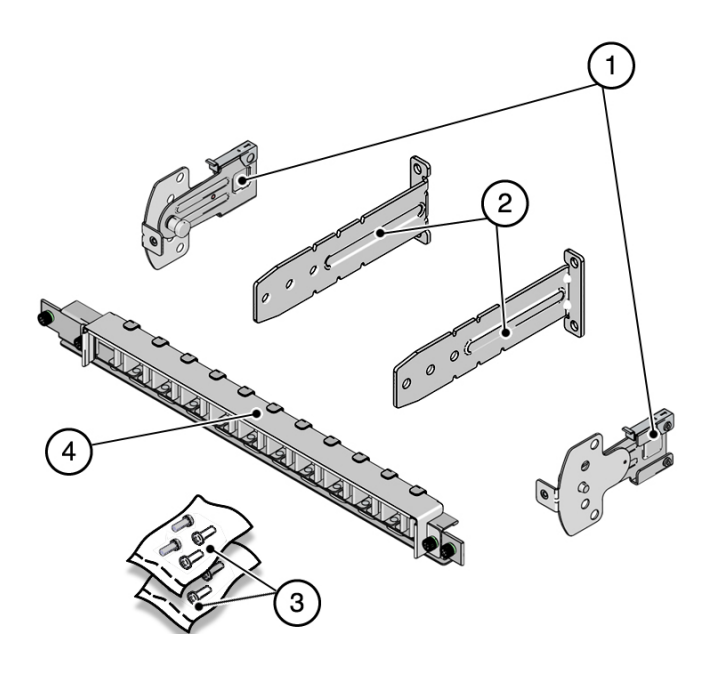

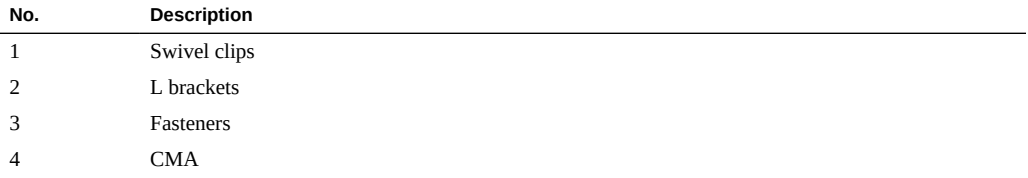

- ["Determine Correct Rackmount Hardware" on page 38](#page-37-0)
- ["Install the CMA Comb" on page 46](#page-45-0)
- ["Secure Cables Using the CMA" on page 69](#page-68-0)

#### <span id="page-48-0"></span>**Install the CMA (Multi-Piece CMA)**  $\blacktriangledown$

You will be installing the multi-piece CMA. For installation of the single-unit CMA comb, see ["Install the CMA Comb" on page 46](#page-45-0).

The CMA is attached to the rear posts of the rack.

**Note -** The CMA installation might block some of the power outlets in the rack, making them unavailable.

#### **1. Install the L brackets at the rear.**

The brackets are marked "Left" and "Right" as viewed from the back of the server. Repeat for left and right sides:

- **a. Identify the left and right side brackets.**
- **b. Remove the two middle screws from the rackmount adapter.**
- **c. Place the bracket over the center two mounting holes.**

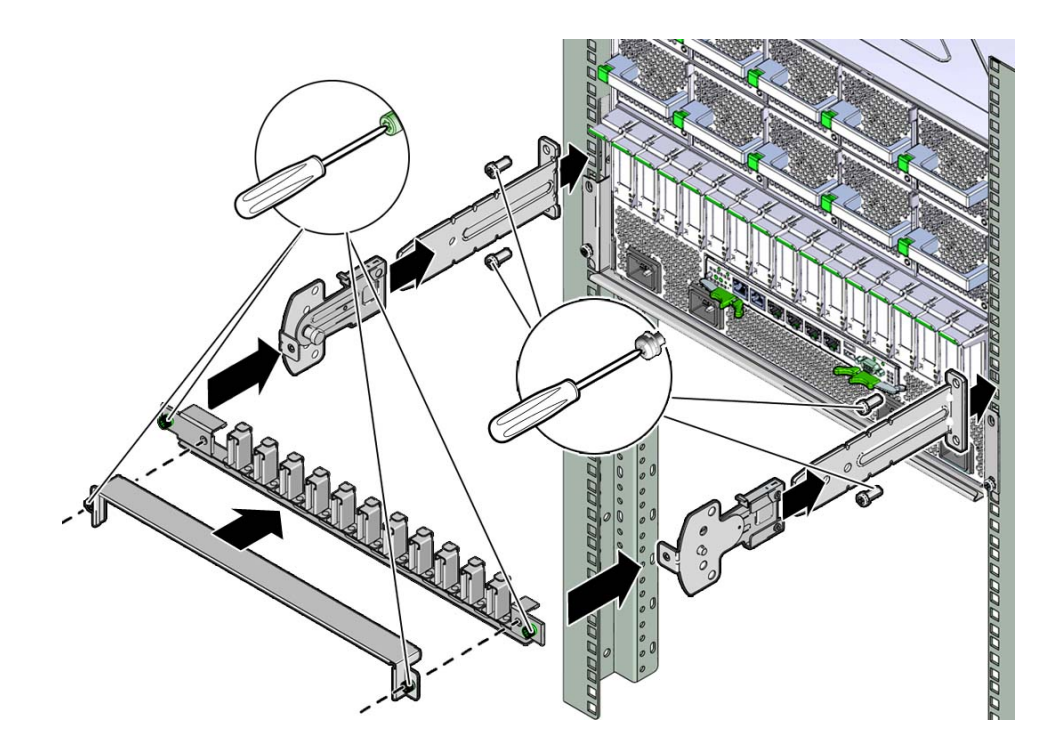

**d. Secure each mounting bracket with two No. 2 Phillips screws.**

- **2. Slide the left and right swivel clips into the left and right L brackets.**
- **3. Secure the CMA with the two captive screws.**

### **Related Information**

- ["CMA Kit \(CMA Comb, Part Number 7069793\)" on page 45](#page-44-0)
- ["Determine Correct Rackmount Hardware" on page 38](#page-37-0)

## <span id="page-49-0"></span>**Installing the Shipping Brace Assembly**

This shipping brace assembly is included in the shipping kit with the CMA comb, part number 7069640. Use these procedures if you are installing the server into an equipment rack that will be shipped to another location.

**Note -** These procedures describe how to install the server into a rack with square mounting holes. If you are installing the server into a rack with round mounting holes, see ["Determine](#page-37-0) [Correct Rackmount Hardware" on page 38](#page-37-0).

- ["Determine Correct Shipping Brace Fasteners" on page 53](#page-52-0)
- ["Install the Top Rear Braces" on page 53](#page-52-1)
- ["Install the Bottom Rear Shipping Brace" on page 54](#page-53-0)

### **Related Information**

- ["Rack Compatibility" on page 32](#page-31-0)
- ["Determine Correct Rackmount Hardware" on page 38](#page-37-0)
- ["Mark the Rackmounting Location" on page 39](#page-38-0)
- ["Install the Server" on page 56](#page-55-0)

### **Shipping Brace Assembly**

The shipping brace assembly provides extra shock and vibration protection. Use this kit when installing the server into a vehicle, or when you are installing the server into an equipment rack that will be shipped to another location for final installation.

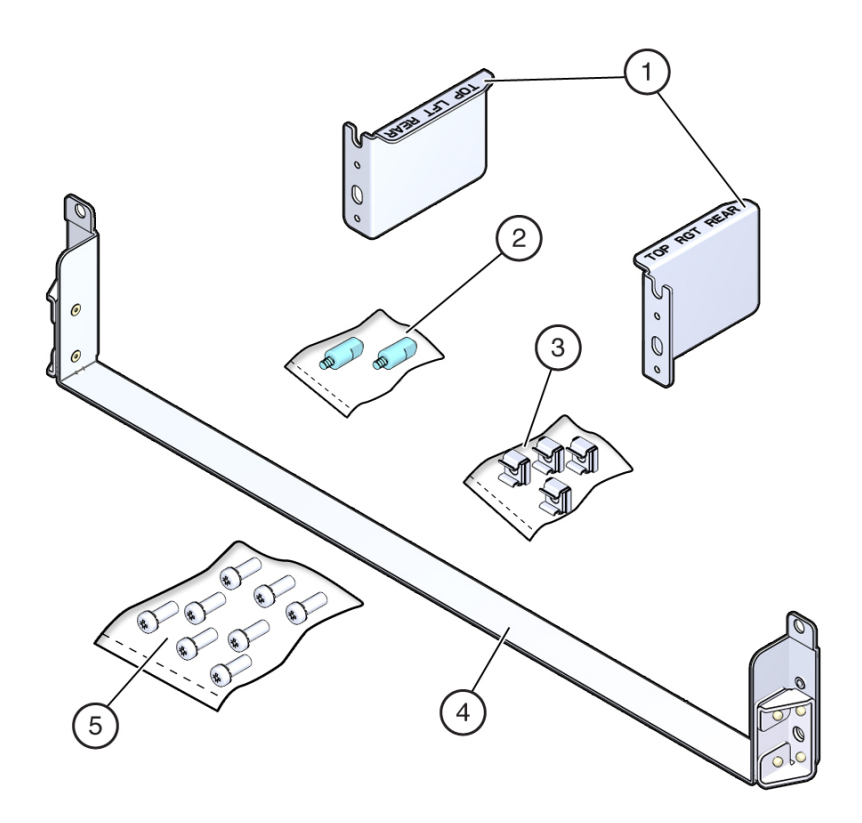

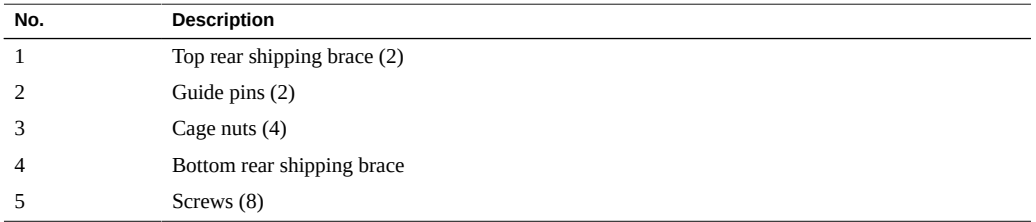

- ["Tools Needed for Installation" on page 28](#page-27-0)
- ["Rack Compatibility" on page 32](#page-31-0)
- ["Determine Correct Rackmount Hardware" on page 38](#page-37-0)
- ["Mark the Rackmounting Location" on page 39](#page-38-0)

#### <span id="page-52-0"></span>**Determine Correct Shipping Brace Fasteners** V.

**Determine the correct fasteners for your shipping brace installation.**

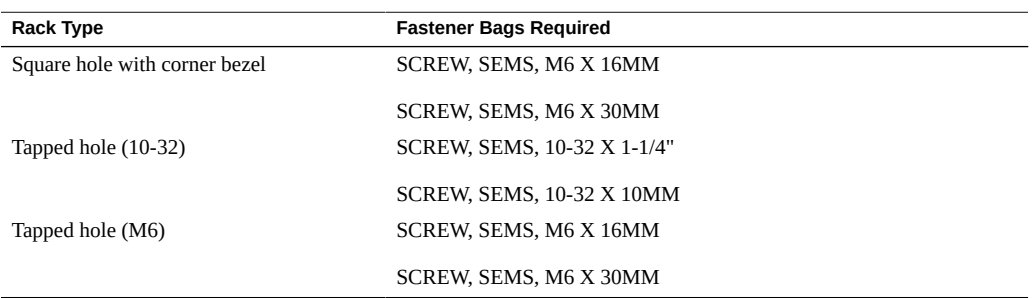

#### <span id="page-52-1"></span>**Install the Top Rear Braces**  $\blacktriangledown$

**Before You Begin** The rear braces are labeled left and right as viewed from the rear of the rack.

- **1. Install two cage nuts into the left rear rack post above the adapter bracket.**
- **2. Position the top left brace on the left rear rack post above the adapter.**
- **3. Insert and finger-tighten the guide pin in the appropriate hole for your server.**
- **4. Secure the brace with two M6 x 12-mm screws.**

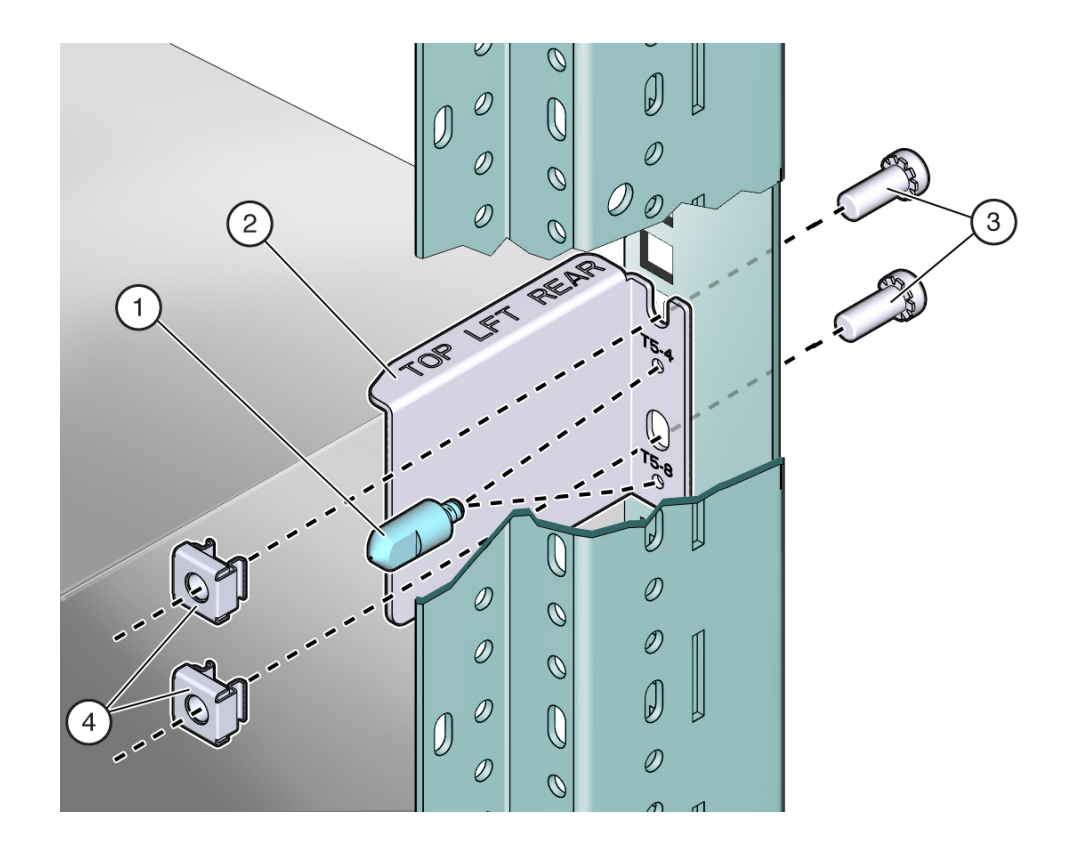

**5. Repeat steps 1 through 4 for the top right brace.**

#### <span id="page-53-0"></span>**Install the Bottom Rear Shipping Brace**  $\blacktriangledown$

**1. Hold the shipping brace at the bottom rear of the system.**

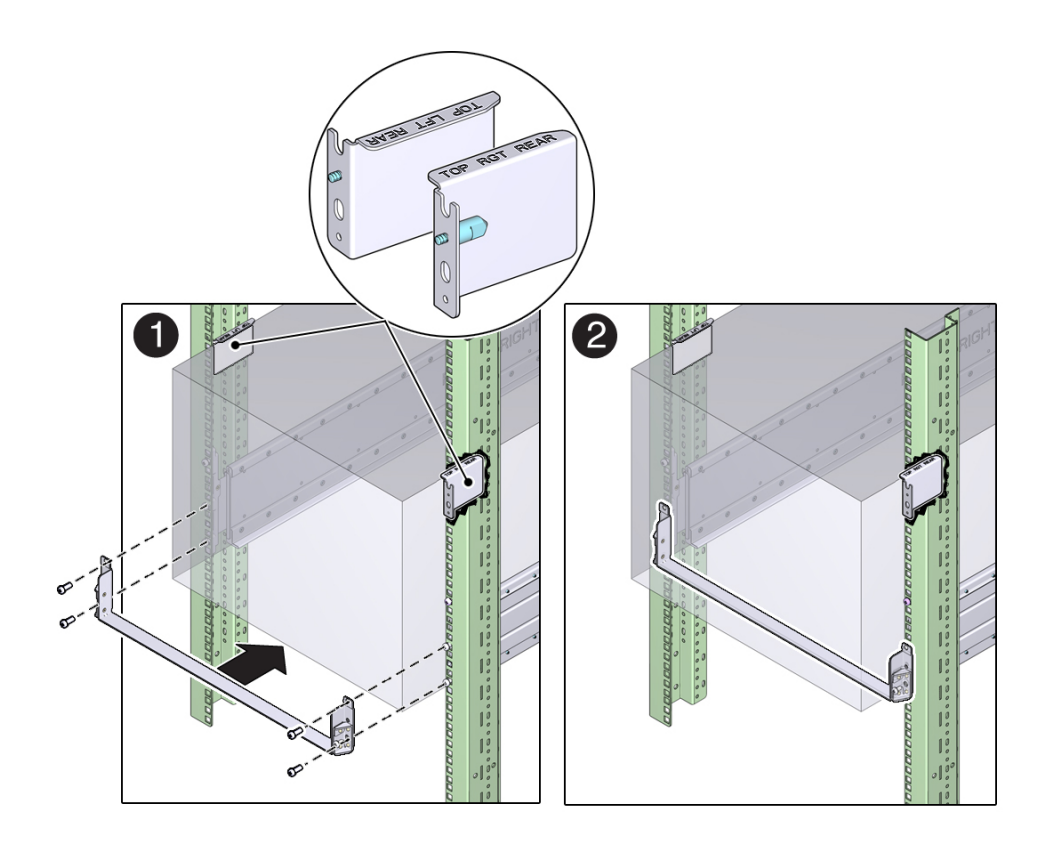

**2. Install two No. 2 Phillips screws in each side of the shipping brace.**

#### **Remove the Bottom Rear Shipping Brace**  $\blacktriangledown$

Remove the bottom shipping brace after the server rack reaches its final destination.

- **1. Remove the four screws that secure the bottom shipping brace to the rack.**
- **2. Slide the shipping brace out from the rear of the rack.**

- ["Tools Needed for Installation" on page 28](#page-27-0)
- ["Rack Compatibility" on page 32](#page-31-0)
- ["Determine Correct Rackmount Hardware" on page 38](#page-37-0)
- ["Mark the Rackmounting Location" on page 39](#page-38-0)

### <span id="page-55-0"></span>**Install the Server**

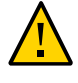

**Caution -** Do not attempt to move the server alone without a lift. For a one-person installation, all the components must be removed and a lift must be used. For a two-person installation, all the components must be removed and a lift is optional.

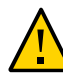

**Caution -** There are two rail kits for the SPARC T5-8 server. If you have installed the old rail kit (part number 350-1662-02) without the shipping brace, you cannot ship the server in the rack. If you have installed the new rail kit (part number 7069640) with the shipping braces, there is no restriction on shipping the server in a rack.

**1. Prior to installing the server, confirm that you have removed all of the processor modules, the main module, the power supplies, the fan modules, and the PCIe card carriers.**

For instructions on how to remove these components, refer to the service manual.

- **2. If you are using a mechanical lift, ensure that the lift is level and stable.**
- **3. Lift the server up to the correct height.**
- **4. Slide the server into the rack.**

Ensure that the bottom edge of the server has cleared the bottom of the rack rails.

**5. Secure the server to the front panel using four No. 2 Phillips screws.**

#### **6. Replace all of the components that you removed.**

For instructions on how to install these components, refer to the service manual.

**7. Install any PCIe cards that need to be installed into the PCIe carriers.** For instructions on how to install these components, refer to the service manual.

- ["Rack Compatibility" on page 32](#page-31-0)
- ["Rack Cautions" on page 33](#page-32-0)
- ["Stabilize the Rack" on page 34](#page-33-0)
- ["Rackmount Kit \(Part number 7069640\)" on page 35](#page-34-0)
- ["Rackmount Kit \(Part number 350-1662-02\)" on page 36](#page-35-0)

# <span id="page-58-1"></span>Connecting the Server Cables

These tasks describe how to connect and configure the network and serial ports before you attempt to boot the server.

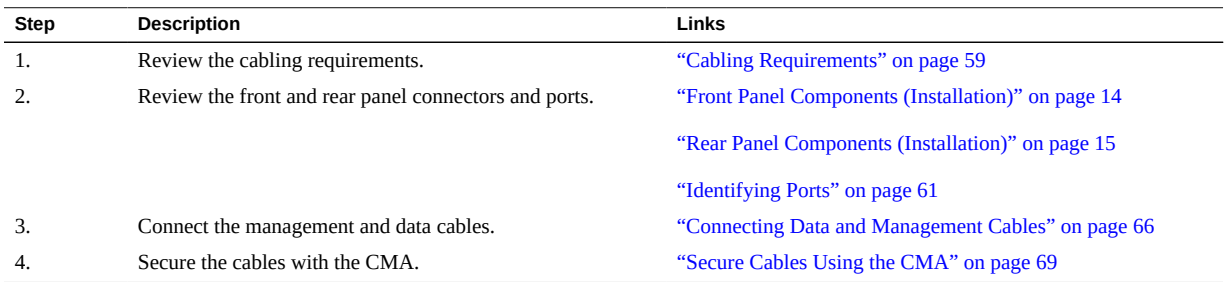

### **Related Information**

- ["Understanding the Server" on page 11](#page-10-0)
- ["Rear Panel Components \(Installation\)" on page 15](#page-14-0)
- ["Installing the Server" on page 31](#page-30-0)
- ["Powering On the Server for the First Time" on page 71](#page-70-0)

## <span id="page-58-0"></span>**Cabling Requirements**

- **Minimum cable connections:**
	- At least one server on-board Ethernet network connection (NET port)
	- Serial management port (SER MGT port): SP local connection with OBP output
	- Network management port (NET MGT port): SP remote connection without OBP output
	- Power cables for the server power supplies
- **SP management ports:** There are two SP management ports for use with the Oracle ILOM on the SP.
- The SER MGT port uses an RJ-45 cable and is always available. This port is the default connection to the Oracle ILOM on the SP.
- The NET MGT port is the optional connection to the Oracle ILOM on the SP. The NET MGT port is configured to use DHCP by default. To set a static IP address, see ["Assigning a Static IP Address to the SP" on page 83.](#page-82-0) The SP network management port uses an RJ-45 cable for a 10/100 BASE-T connection.
- **Ethernet ports:** There are four full-duplex (only), auto-negotiating, Ethernet ports labeled NET0, NET1, NET2, and NET3. The Ethernet interfaces operate at 100 Mbps, 1000 Mbps, and 10000 Mbps.

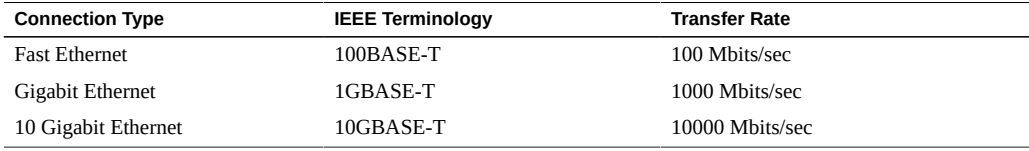

**Note -** To achieve 1-GbE network speeds, use Category 6 (or better) cables and network devices that support 1000BASE-T networks.

- **USB Ports:** USB ports support hot-plugging. You can connect and disconnect USB cables and peripheral devices while the server is running without affecting server operations.
	- You can perform USB hot-plug operations only while the OS is running. USB hot-plug operations are not supported when the server ok prompt is displayed or before the server has completed booting.
	- You can connect up to 126 devices to each of the four USB controllers, for a total of 504 USB devices per server.
- **AC power cables:** Do not attach power cables to the power supplies until you have finished connecting the data cables and have connected the server to a serial terminal or a terminal emulator (PC or workstation). The server goes into Standby mode and the Oracle ILOM on the SP initializes as soon as the AC power cables are connected to the power source. System messages will not be displayed if the server is not connected to a terminal, PC, or workstation.

- ["Connect the SER MGT Cable" on page 66](#page-65-1)
- ["Connect the NET MGT Cable" on page 67](#page-66-0)
- ["Connect the Ethernet Network Cables" on page 68](#page-67-0)
- ["Prepare the Power Cords" on page 71](#page-70-1)

## <span id="page-60-0"></span>**Identifying Ports**

- ["USB Ports" on page 61](#page-60-1)
- ["SER MGT Ports" on page 62](#page-61-0)
- ["NET MGT Port" on page 63](#page-62-0)
- ["Gigabit Ethernet Ports" on page 64](#page-63-0)
- ["VGA Port" on page 65](#page-64-0)

### **Related Information**

- ["Server Overview" on page 12](#page-11-0)
- ["Front Panel Components \(Installation\)" on page 14](#page-13-0)
- ["Rear Panel Components \(Installation\)" on page 15](#page-14-0)
- ["Cabling Requirements" on page 59](#page-58-0)
- ["Connecting Data and Management Cables" on page 66](#page-65-0)

### <span id="page-60-1"></span>**USB Ports**

Two USB 3.0 ports are located at the rear panel. Two additional USB 3.0 ports are located on the main module and are accessible from the front panel. See the location of the USB ports at ["Front Panel Components \(Installation\)" on page 14](#page-13-0) and ["Rear Panel Components](#page-14-0) [\(Installation\)" on page 15](#page-14-0). The USB ports support hot-plugging. You can connect and disconnect USB cables and peripheral devices while the server is running without affecting server operations.

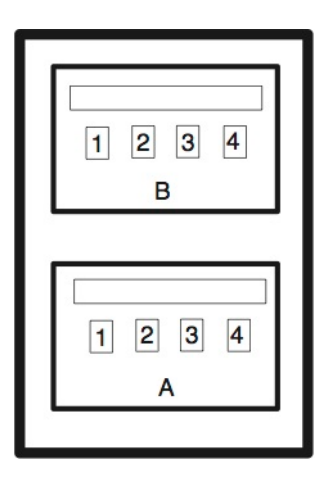

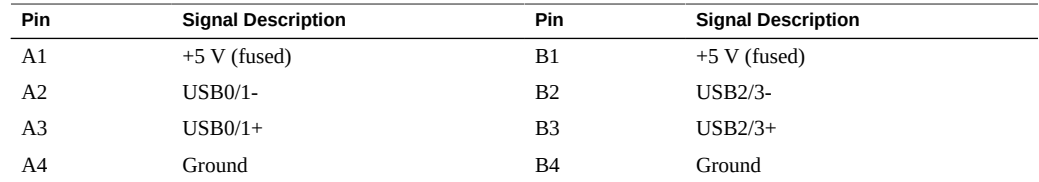

- ["Server Overview" on page 12](#page-11-0)
- ["Front Panel Components \(Installation\)" on page 14](#page-13-0)
- ["Rear Panel Components \(Installation\)" on page 15](#page-14-0)
- ["Cabling Requirements" on page 59](#page-58-0)
- ["Connecting Data and Management Cables" on page 66](#page-65-0)

### <span id="page-61-0"></span>**SER MGT Ports**

The SER MGT RJ-45 port, located on the rear panel, provides an TIA/EIA-232 serial Oracle/ Cisco standard connection to the SP. This port is the default connection to Oracle ILOM on the SP. For DTE to DTE communications, you can use the supplied RJ-45 to DB-9 crossover adapter with a standard RJ-45 cable to achieve the required null modem configuration. See ["Rear Panel Components \(Installation\)" on page 15.](#page-14-0)

An additional SER MGT port is located on the main module, and is accessible from the front panel. See ["Front Panel Components \(Installation\)" on page 14](#page-13-0).

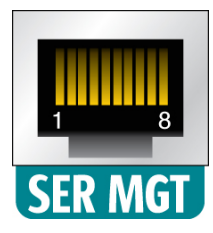

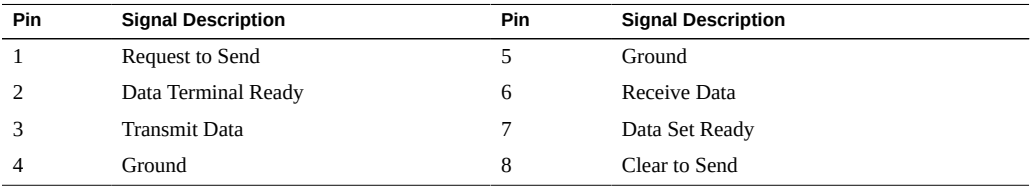

- ["Server Overview" on page 12](#page-11-0)
- ["Front Panel Components \(Installation\)" on page 14](#page-13-0)
- ["Rear Panel Components \(Installation\)" on page 15](#page-14-0)
- ["Connect the SER MGT Cable" on page 66](#page-65-1)
- ["Connect a Terminal or Emulator to the SER MGT Port" on page 72](#page-71-0)

### <span id="page-62-0"></span>**NET MGT Port**

The NET MGT RJ-45 port, located on the rear panel, provides an optional Ethernet connection to the SP. The NET MGT port is an optional connection to the Oracle ILOM on the SP. The SP NET MGT port uses an RJ-45 cable for a 10/100BASE-T connection. If your network does not use a DHCP server, this port will not be available until you configure network settings through the SER MGT port. See ["Rear Panel Components \(Installation\)" on page 15](#page-14-0).

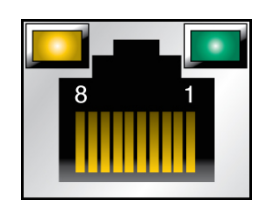

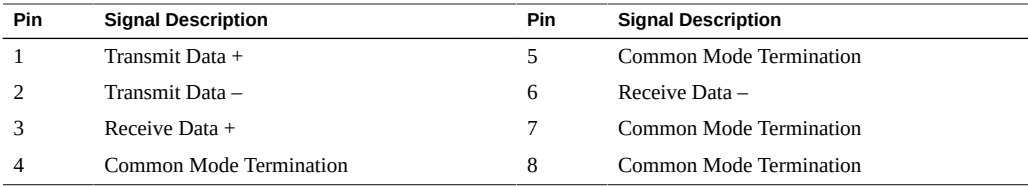

- ["Server Overview" on page 12](#page-11-0)
- ["Rear Panel Components \(Installation\)" on page 15](#page-14-0)
- ["Connect the NET MGT Cable" on page 67](#page-66-0)
- ["Assign a Static IP Address to the NET MGT Port" on page 85](#page-84-0)

# <span id="page-63-0"></span>**Gigabit Ethernet Ports**

Four RJ-45 10-Gigabit Ethernet ports (NET0, NET1, NET2, NET3) are located on the system rear panel. See ["Rear Panel Components \(Installation\)" on page 15](#page-14-0). The Ethernet interfaces operate at 100 Mbit/sec, 1000 Mbit/sec, and 10000 Mbit/sec.

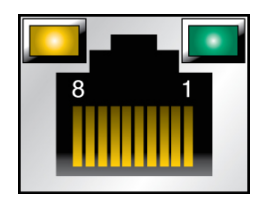

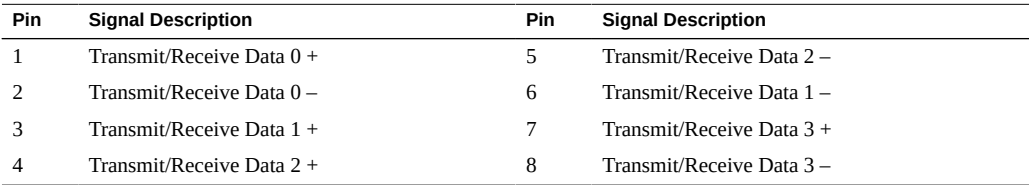

- ["Server Overview" on page 12](#page-11-0)
- ["Rear Panel Components \(Installation\)" on page 15](#page-14-0)

■ ["Connect the Ethernet Network Cables" on page 68](#page-67-0)

## <span id="page-64-0"></span>**VGA Port**

The server has two VGA video ports, one port on the front and one on the back of the server. See ["Front Panel Components \(Installation\)" on page 14](#page-13-0) and ["Rear Panel Components](#page-14-0) [\(Installation\)" on page 15](#page-14-0).

Each video port supports supports standard VGA and provides a female HD-15 video connector.

**Note -** Only one of the two ports can be used at a time. The rear VGA port is disabled by default. To enable the rear port and disable the front port, you must enable the Oracle ILOM VGA\_REAR\_PORT policy: -> **set /SP/policy VGA\_REAR\_PORT=enabled**.

**Note -** The cable length used to connect between the monitor and the VGA port should not be over 6 meters.

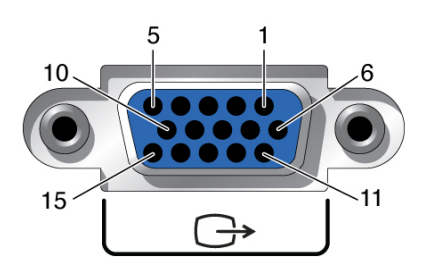

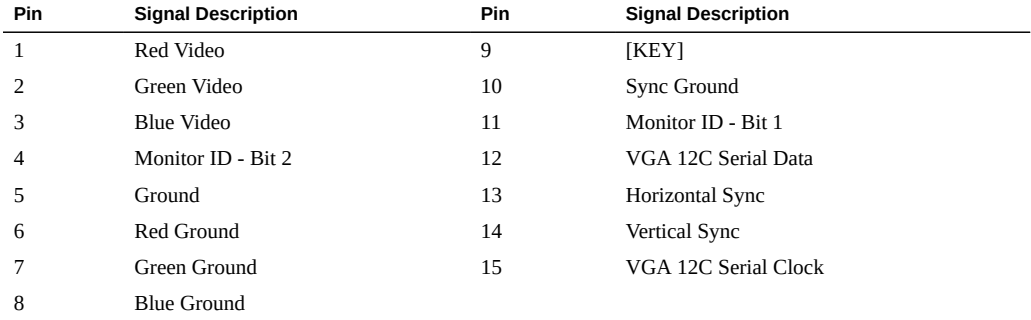

- ["Rear Panel Components \(Installation\)" on page 15](#page-14-0)
- ["Cabling Requirements" on page 59](#page-58-0)
- ["Connecting the Server Cables" on page 59](#page-58-1)

### <span id="page-65-0"></span>**Connecting Data and Management Cables**

After you have connected these cables, see ["Powering On the Server for the First](#page-70-0) [Time" on page 71](#page-70-0) before connecting the AC power cords.

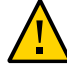

**Caution -** Use only the power cords provided with the server.

- ["Connect the SER MGT Cable" on page 66](#page-65-1)
- ["Connect the NET MGT Cable" on page 67](#page-66-0)
- ["Connect the Ethernet Network Cables" on page 68](#page-67-0)
- ["Connect Other Data Cables" on page 68](#page-67-1)

#### **Related Information**

- ["Front Panel Components \(Installation\)" on page 14](#page-13-0)
- ["Rear Panel Components \(Installation\)" on page 15](#page-14-0)
- ["Cabling Requirements" on page 59](#page-58-0)
- ["Identifying Ports" on page 61](#page-60-0)

### <span id="page-65-1"></span>**Connect the SER MGT Cable**

The serial management port on the SP is marked SER MGT. The SP SER MGT port is only used for server management. It is the default connection between the SP and a terminal or a computer. See ["Front Panel Components \(Installation\)" on page 14](#page-13-0) and ["Rear Panel](#page-14-0) [Components \(Installation\)" on page 15](#page-14-0) for connector locations.

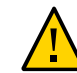

**Caution -** Do not attach a modem to the SP SER MGT port.

**Connect an RJ-45 cable (Category 5) from the SP SER MGT port to the terminal device.**

Use this port for initial server management. This port is needed to activate the NET MGT port, as detailed in ["Powering On the Server for the First Time" on page 71.](#page-70-0)

When connecting either a DB-9 or a DB-25 cable, use an adapter to perform the crossovers given for each connector.

**Note -** To achieve 1-GbE network speeds, use Category 6 (or better) cables and network devices that support 1000BASE-T networks.

#### **Related Information**

- ["Cabling Requirements" on page 59](#page-58-0)
- ["Server Overview" on page 12](#page-11-0)
- ["Front Panel Components \(Installation\)" on page 14](#page-13-0)
- ["Rear Panel Components \(Installation\)" on page 15](#page-14-0)
- ["Connect a Terminal or Emulator to the SER MGT Port" on page 72](#page-71-0)

## <span id="page-66-0"></span>**Connect the NET MGT Cable**

The SP network management port is labeled NET MGT. After the initial server configuration, you can connect to the SP over an Ethernet network using this NET MGT port.

If your network uses a DHCP server to assign IP addresses, the DHCP server will assign an IP address to this NET MGT port. With this IP address, you can connect to the SP using an SSH connection. If your network does not use DHCP, this NET MGT port will not be accessible until you configure the network settings through the SER MGT port. For instructions, see ["Assign a Static IP Address to the NET MGT Port" on page 85.](#page-84-0)

### **Connect the NET MGT port to your network switch or hub using a Category 5 (or better) cable.**

See ["Rear Panel Components \(Installation\)" on page 15](#page-14-0) for connector locations.

The NET MGT port is not operational until you configure the network settings through the SER MGT port as detailed in ["Connect a Terminal or Emulator to the SER MGT](#page-71-0) [Port" on page 72](#page-71-0).

**Note -** The NET MGT port is configured by default to retrieve network settings with DHCP and to enable connections using SSH. You might need to modify these settings for your network. Information related to changing these settings are in ["Powering On the Server for the First](#page-70-0) [Time" on page 71.](#page-70-0)

- ["Connect a Terminal or Emulator to the SER MGT Port" on page 72](#page-71-0)
- ["SER MGT Ports" on page 62](#page-61-0)

## <span id="page-67-0"></span>**Connect the Ethernet Network Cables**

The server has four network connectors marked NET0, NET1, NET2, and NET3. Use these ports to connect the server to the network. The Ethernet interfaces operate at 100 Mbps, 1000 Mbps, and 10000 Mbps. See ["Rear Panel Components \(Installation\)" on page 15](#page-14-0) for port locations.

**Note -** The Oracle ILOM sideband management feature enables you to access the SP using one of these Ethernet ports. Refer to the administration guide for your server for instructions.

**Note -** To achieve 1-GbE network speeds, use Category 6 (or better) cables and network devices that support 1000BASE-T networks.

- **1. Connect a Category 5 (or better) cable from your network switch or hub to Ethernet Port 0 (NET0) on the rear of the chassis.**
- **2. Connect Category 5 (or better) cables from your network switch or hub to the remaining Ethernet ports (NET1, NET2, NET3) as needed.**

### **Related Information**

- *Server Administration*
- ["Powering On the Server for the First Time" on page 71](#page-70-0)

### <span id="page-67-1"></span>**Connect Other Data Cables**

 $\bullet$ **If the server is configured with additional I/O components, connect the external cables to the server.**

See peripheral documentation for specific instructions.

### **Related Information**

■ PCIe card documentation

■ *Server Service*

# <span id="page-68-0"></span>**Secure Cables Using the CMA**

Use the CMA to secure cables and ensure proper cable routing.

### **1. Remove the CMA cover.**

The CMA cover is secured with two No. 2 Phillips screws.

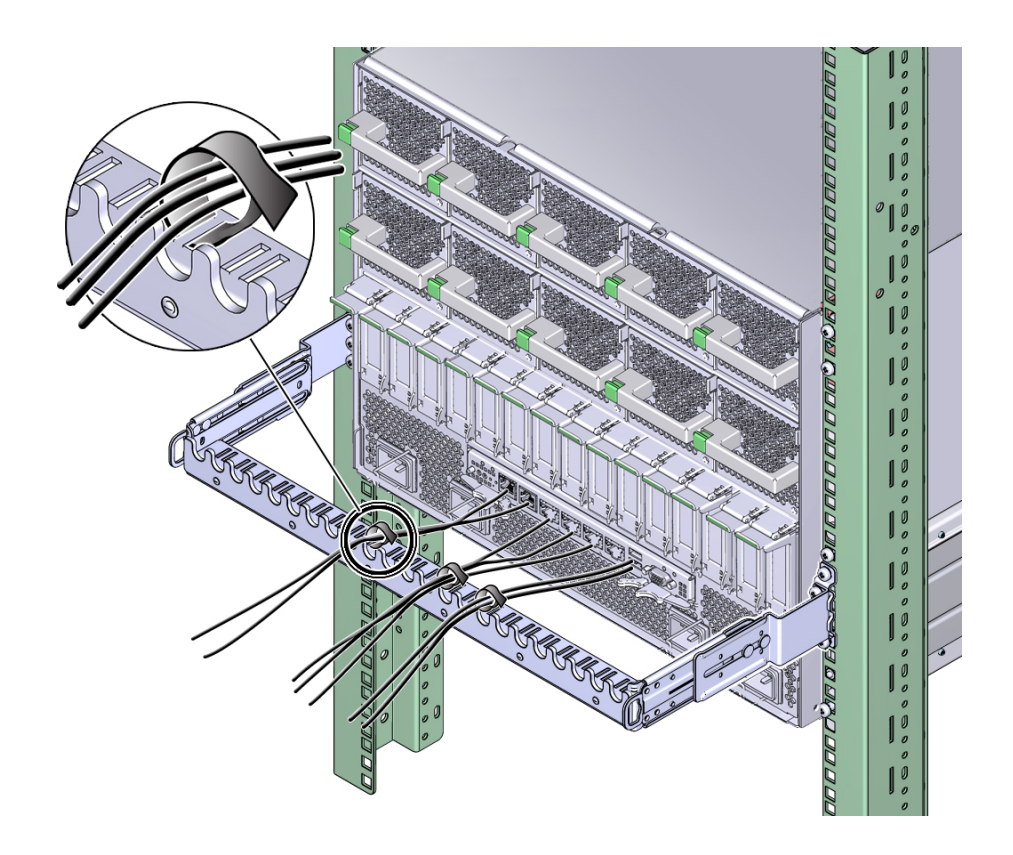

- **2. Place the system cables into the appropriate slots in the CMA.** See ["Connecting the Server Cables" on page 59](#page-58-1).
- **3. Install the CMA cover.**

Secure the cover using two No. 2 Phillips screws.

- ["CMA Kit \(CMA Comb, Part Number 7069793\)" on page 45](#page-44-0)
- ["Cabling Requirements" on page 59](#page-58-0)

# <span id="page-70-0"></span>Powering On the Server for the First Time

These topics include instructions for powering on the server for the first time and configuring the Oracle Solaris OS.

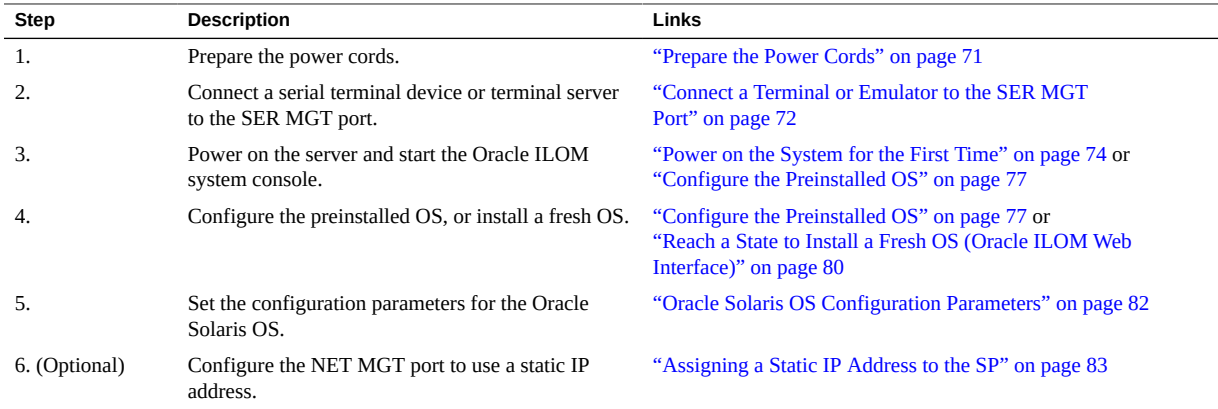

### **Related Information**

- ["Understanding the Server" on page 11](#page-10-0)
- ["Installing the Server" on page 31](#page-30-0)
- ["Connecting the Server Cables" on page 59](#page-58-1)
- *SPARC and Netra SPARC T5 Series Servers Administration Guide*

# <span id="page-70-1"></span>**Prepare the Power Cords**

Prepare the power cords by routing them from the AC power source to the server.

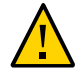

**Caution -** Use only the power cords provided with the server.

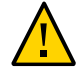

**Caution -** Do not attach power cables to the power supplies until you have connected the server to a serial terminal or a terminal emulator (PC or workstation). The server goes into Standby mode and the Oracle ILOM on the SP initializes as soon as a power cable connects a power supply to an external power source. System messages might be lost after 60 seconds if a terminal or terminal emulator is not connected to the SER MGT port before power is applied.

**Note -** Oracle ILOM will signal a fault if all four power supplies are not cabled at the same time, since it will be a nonredundant condition. Do not be concerned with this fault in this situation.

**Route the power cords from the AC power source to the rear of the server.**

Do not attach the power cords to the power supplies at this time.

#### **Related Information**

- ["Rear Panel Components \(Installation\)" on page 15](#page-14-0)
- ["Powering On the Server for the First Time" on page 71](#page-70-0)

## <span id="page-71-0"></span>**Connect a Terminal or Emulator to the SER MGT Port**

Prior to powering on the server for the first time, make a serial connection to the SP from a terminal or terminal emulator. After making this serial connection, you will be able to view the system messages when you connect the power cords.

- **1. Confirm that you have completed the following tasks:**
	- **a. Completed the preparation for installation.**

See ["Preparing for Installation" on page 23](#page-22-0).

- **b. Completed the installation of the server in a rack.** See ["Installing the Server" on page 31.](#page-30-0)
- **c. Connected the necessary cables.** See ["Connecting the Server Cables" on page 59.](#page-58-1)
- **2. Connect a terminal or a terminal emulator (PC or workstation) to the server SER MGT port.**
- **3. Configure a terminal or terminal emulator with these settings:**
	- **9600 baud**
	- **8 bits**
	- **No parity**
	- **1 stop bit**

### ■ **No handshake**

A null modem configuration is needed, meaning the transmit and receive signals are reversed (crossed over) for DTE to DTE communications. You can use the supplied RJ-45 crossover adapters with a standard RJ-45 cable to achieve the null modem configuration.

**Note -** If you power on the server for the first time and do not have a terminal or terminal emulator (PC or workstation) connected to the SER MGT port, you will not see system messages.

**4. (Optional) Connect an Ethernet cable between the server's NET MGT port and the network to which future connections to the SP and host will be made.**

Configure the system for the first time through the SER MGT port. After the initial configuration, you can set up communication between the SP and host through this Ethernet interface.

- **5. Connect an Ethernet cable between one of the server's NET ports and the network to which the server will communicate.**
- **6. Connect the power cords to the power supplies and to separate power sources.**

When the power cords are connected, the SP initializes and the power supply LEDs illuminate. After a few minutes, the SP login prompt is displayed on the terminal device. At this time, the host is not initialized or powered on.

**7. Continue with the installation by powering on the server for the first time.** See ["Power on the System for the First Time" on page 74.](#page-73-0)

- ["Connect the SER MGT Cable" on page 66](#page-65-0)
- ["Configure the Preinstalled OS" on page 77](#page-76-0)
- ["Reach a State to Install a Fresh OS \(Oracle ILOM CLI\)" on page 78](#page-77-0)
- ["Reach a State to Install a Fresh OS \(Oracle ILOM Web Interface\)" on page 80](#page-79-0)

# <span id="page-73-0"></span>**Power on the System for the First Time**

**1. At the terminal device, log in to the SP as root with a password of changeme.**

XXXXXXXXXXXXXXXX **root** Password: **changeme** . . . ->

After a brief delay, the Oracle ILOM prompt is displayed (->).

**Note -** To enable first-time login and access to Oracle ILOM, a default Administrator account and its password are provided with the system. To build a secure environment, you must change the default password (changeme) for the default Administrator account (root) after your initial login to Oracle ILOM. If this default Administrator account has been changed, contact your system administrator for an Oracle ILOM user account with Administrator privileges.

For more information about the administration tasks such as changing passwords, adding accounts, and setting account privileges, refer to the Oracle ILOM documentation.

**Note -** By default, the SP is configured to use DHCP to obtain an IP address. If you plan to assign a static IP address to the SP, see ["Assign a Static IP Address to the NET MGT](#page-84-0) [Port" on page 85](#page-84-0) for more instructions.

### **2. Power on the server using one of the following methods:**

- **Press the power button.**
- At the Oracle ILOM prompt, type:

```
-> start /System
Are you sure you want to start /System (y/n)? y
```
The server initialization might take several minutes to complete.

To cancel the initialization, press the #. (Hash+Dot) keys to return to the Oracle ILOM prompt. Then type: stop /System

**Note -** In Oracle ILOM 3.1, the name space for /SYS was replaced with /System. You can use the legacy name in a command at any time, but to expose the legacy name in the output, you must enable it with -> **set /SP/cli legacy\_targets=enabled**. For more information, see the Oracle ILOM 3.1 documentation.

**3. (Optional) Redirect the host output to display on the serial terminal device.**

```
-> start /HOST/console
Are you sure you want to start /SP/console (y/n)? y
Serial console started.
. . .
```
- **4. (Optional) You can execute other Oracle ILOM commands while the server initializes.**
	- **a. To display the Oracle ILOM prompt, press the #. (Hash+Dot) keys.**
	- **b. To see information about available Oracle ILOM commands, type: help** To see information about a specific command, type help command-name
	- **c. To return to displaying host output from the server initialization, type:**

-> **start /HOST/console**

**5. Continue with the installation by installing the OS.**

See ["Configure the Preinstalled OS" on page 77](#page-76-0).

- ["Connect the SER MGT Cable" on page 66](#page-65-0)
- ["Oracle ILOM System Console" on page 76](#page-75-0)
- ["Configure the Preinstalled OS" on page 77](#page-76-0)
- ["Reach a State to Install a Fresh OS \(Oracle ILOM CLI\)" on page 78](#page-77-0)
- ["Reach a State to Install a Fresh OS \(Oracle ILOM Web Interface\)" on page 80](#page-79-0)

# <span id="page-75-1"></span><span id="page-75-0"></span>**Oracle ILOM System Console**

When power is first applied to the system, the boot process begins under the control of the Oracle ILOM system console. The system console displays status and error messages generated by firmware-based tests that are run during system startup.

**Note -** To see these status and error messages, connect a terminal or terminal emulator to the SER MGT before applying power to the server.

After the system console finishes its low-level system diagnostics, the SP initializes and runs a suite of higher level diagnostics. When you access the SP using a device connected to the SER MGT port, you see the output of the Oracle ILOM diagnostics.

By default, the SP configures the NET MGT port automatically, retrieving network configuration settings using DHCP and allowing connections using SSH.

For a more detailed discussion on configuring the system console and connecting terminals, refer to the administration guide for your server.

### **Related Information**

- *SPARC and Netra SPARC T5 Series Servers Administration Guide*
- Oracle ILOM documentation (<http://www.oracle.com/goto/ILOM/docs>)
- ["Configure the Preinstalled OS" on page 77](#page-76-0)
- ["Reach a State to Install a Fresh OS \(Oracle ILOM CLI\)" on page 78](#page-77-0)
- ["Reach a State to Install a Fresh OS \(Oracle ILOM Web Interface\)" on page 80](#page-79-0)
- ["Assigning a Static IP Address to the SP" on page 83](#page-82-0)

# **Installing the OS**

Use these topics to either configure the preinstalled OS or use an alternative OS.

- ["Configure the Preinstalled OS" on page 77](#page-76-0)
- ["Reach a State to Install a Fresh OS \(Oracle ILOM CLI\)" on page 78](#page-77-0)
- ["Reach a State to Install a Fresh OS \(Oracle ILOM Web Interface\)" on page 80](#page-79-0)

### **Related Information**

■ Oracle Solaris Documentation

■ ["Oracle Solaris OS Configuration Parameters" on page 82](#page-81-0)

# <span id="page-76-0"></span>**Configure the Preinstalled OS**

- <span id="page-76-1"></span>**1. Determine which OS you will use.**
	- **If you plan to use the preinstalled OS, proceed to step 2.**
	- **If you do not plan to use the preinstalled OS, go to ["Reach a State to Install a](#page-77-0) [Fresh OS \(Oracle ILOM CLI\)" on page 78.](#page-77-0)**
- **2. When prompted, follow the onscreen instructions for configuring the Oracle Solaris OS on your host.**

You will be prompted to confirm the configuration several times, enabling confirmation and changes. If you are not sure how to respond to a particular value, you can accept the default, and make future changes when the Oracle Solaris OS is running. See ["Oracle Solaris OS](#page-81-0) [Configuration Parameters" on page 82](#page-81-0) for a description of the Oracle Solaris OS parameters you must provide during initial configuration.

### **3. Log in to the server.**

You can now enter Oracle Solaris OS commands at the prompt. For more details, refer to the Oracle Solaris 11 or 10 OS man pages and documentation at:

<http://www.oracle.com/goto/Solaris11/docs>

<http://www.oracle.com/goto/Solaris10/docs>

- **["Prepare the Power Cords" on page 71](#page-70-0)**
- ["Connect a Terminal or Emulator to the SER MGT Port" on page 72](#page-71-0)
- ["Power on the System for the First Time" on page 74](#page-73-0)
- ["Oracle Solaris OS Configuration Parameters" on page 82](#page-81-0)

# <span id="page-77-0"></span>**Reach a State to Install a Fresh OS (Oracle ILOM CLI)**

If you do not plan to use the preinstalled OS, use this procedure to prevent the server from booting from the preinstalled OS. You can perform this alternative procedure after reading Step 5 in ["Configure the Preinstalled OS" on page 77.](#page-76-0)

#### **1. Prepare the appropriate boot media according to your installation method.**

There are many methods by which you can install the OS. For example, you can boot and install the OS from DVD media or from another server on the network.

For more information about the methods, refer to these Oracle Solaris document sections:

■ *Installing Oracle Solaris 11 Systems*, comparing installation options at:

<http://www.oracle.com/goto/Solaris11/docs>

■ *Oracle Solaris 10 Installation Guide: Planning for Installation and Upgrade, choosing an* Oracle Solaris installation method at:

<http://www.oracle.com/goto/Solaris10/docs>

### **2. From Oracle ILOM, set the OpenBoot auto-boot? parameter to false.**

-> **set /HOST/bootmode script="setenv auto-boot? false"**

This setting prevents the server from booting from the preinstalled OS. When you use bootmode, the change applies only to a single boot and expires in 10 minutes if the power on the host is not reset.

### **3. When you are ready to initiate the OS installation, reset the host.**

```
-> reset /System
Are you sure you want to reset /System (y/n)? y
Performing reset on /System
```
**Note -** In Oracle ILOM 3.1, the name space for /SYS was replaced with /System. You can use the legacy name in command at any time, but to expose the legacy name in the output, you must enable it with -> **set /SP/cli legacy\_targets=enabled**. For more information, see the Oracle ILOM 3.1 documentation.

### **4. Switch communication to the server host.**

```
-> start /HOST/console
Are you sure you want to start /HOST/console (y/n)? y
```
Serial console started. To stop, type #.

The server might take several minutes to complete POST, and then the OpenBoot prompt (ok) is displayed.

**5. Boot from the appropriate boot media for your installation method.**

For more information, refer to the Oracle Solaris installation guide that corresponds to your desired release and installation method.

■ *Installing Oracle Solaris 11 Systems*, comparing installation options at:

<http://www.oracle.com/goto/Solaris11/docs>

■ *Oracle Solaris 10 Installation Guide: Planning for Installation and Upgrade*, choosing an Oracle Solaris installation method at:

<http://www.oracle.com/goto/Solaris10/docs>

For a list of valid boot commands, type:

```
{0} ok help boot
boot <specifier> ( -- ) boot kernel ( default ) or other file
  Examples:
   boot - boot kernel from default device.
                             Factory default is to boot
                              from DISK if present, otherwise from NET.
   boot net - boot kernel from network<br>boot cdrom - boot kernel from CD-ROM
                         - boot kernel from CD-ROM
   boot disk1:h - boot from disk1 partition h
   boot tape \qquad \qquad - boot default file from tape
   boot disk myunix -as - boot myunix from disk with flags "-as"
dload <filename> ( addr -- ) debug load of file over network at address
  Examples:
     4000 dload /export/root/foo/test
     ?go - if executable program, execute it
                  or if Forth program, compile it
```
- ["Configure the Preinstalled OS" on page 77](#page-76-0)
- ["Reach a State to Install a Fresh OS \(Oracle ILOM CLI\)" on page 78](#page-77-0)
- ["Reach a State to Install a Fresh OS \(Oracle ILOM Web Interface\)" on page 80](#page-79-0)
- ["Assign a Static IP Address to the NET MGT Port" on page 85](#page-84-0)

# <span id="page-79-0"></span>**Reach a State to Install a Fresh OS (Oracle ILOM Web Interface)**

If you do not plan to use the preinstalled OS, use this procedure to prevent the server from booting from the preinstalled OS.

**1. Prepare the appropriate boot media according to your installation method.**

There are many methods by which you can install the OS. For example, you can boot and install the OS from DVD media or from another server on the network.

For more information about the methods, refer to these Oracle Solaris document sections:

■ *Installing Oracle Solaris 11 Systems*, comparing installation options at:

<http://www.oracle.com/goto/Solaris11/docs>

■ *Oracle Solaris 10 Installation Guide: Planning for Installation and Upgrade*, choosing an Oracle Solaris installation method at:

<http://www.oracle.com/goto/Solaris10/docs>

- **2. If you have not done so, perform these tasks to access the Oracle ILOM web interface on the server:**
	- **a. In a browser on the same network as the system, type the IP address of the SP.**
	- **b. Log in to Oracle ILOM by typing your user name and password.**
- **3. In the Oracle ILOM web interface, in the left navigation pane, choose Host Management > Host Boot Mode.**

The Host Boot Mode page is displayed.

**4. Apply these changes to the Host Boot Mode Settings:**

### **a. For State, select: Reset NVRAM**

This setting applies a one-time NVRAM (OpenBoot) change based on the script setting, then resets the NVRAM to default settings on the next host reset.

### **b. For Script, type: setenv auto-boot? false**

This setting configures the host to stop at the ok prompt instead of automatically booting the preinstalled OS.

### **c. Click Save.**

**Note -** You have 10 minutes to perform the next step. After 10 minutes, the state is automatically returned to normal.

- **5. In the left navigation panel, click on Host Management > Power Control.**
- **6. Select Reset from the pull-down menu, and click Save.**
- **7. In the left navigation panel, click on Remote Control > Redirection.**
- **8. Select Use Serial Redirection, and click Launch Remote Console.**

As the host resets, messages are displayed in the serial console. The reset activity takes a few minutes to complete. When the ok prompt is displayed, continue to the next step.

**9. At the ok prompt, boot from the appropriate boot media for your installation method.**

For more information, refer to the Oracle Solaris installation guide that corresponds to your desired release and installation method.

■ *Installing Oracle Solaris 11 Systems*, comparing installation options at:

<http://www.oracle.com/goto/Solaris11/docs>

■ *Oracle Solaris 10 Installation Guide: Planning for Installation and Upgrade, choosing an* Oracle Solaris installation method at:

<http://www.oracle.com/goto/Solaris10/docs>

For a list of valid boot commands that you can enter at the OpenBoot prompt, type:

```
{0} ok help boot
boot <specifier> ( -- ) boot kernel ( default ) or other file
  Examples:
   boot - boot kernel from default device.
                            Factory default is to boot
                            from DISK if present, otherwise from NET.
   boot net - boot kernel from network
   boot cdrom - boot kernel from CD-ROM
   boot disk1:h - boot from disk1 partition h
   boot tape \qquad \qquad - boot default file from tape
   boot disk myunix -as - boot myunix from disk with flags "-as"
dload <filename> ( addr -- ) debug load of file over network at address
  Examples:
     4000 dload /export/root/foo/test
```
?go - if executable program, execute it or if Forth program, compile it

### **Related Information**

- ["Configure the Preinstalled OS" on page 77](#page-76-0)
- ["Reach a State to Install a Fresh OS \(Oracle ILOM CLI\)" on page 78](#page-77-0)
- ["Reach a State to Install a Fresh OS \(Oracle ILOM Web Interface\)" on page 80](#page-79-0)
- ["Assign a Static IP Address to the NET MGT Port" on page 85](#page-84-0)

# <span id="page-81-1"></span><span id="page-81-0"></span>**Oracle Solaris OS Configuration Parameters**

This topic describes configuration parameters you must provide during initial Oracle Solaris OS configuration.

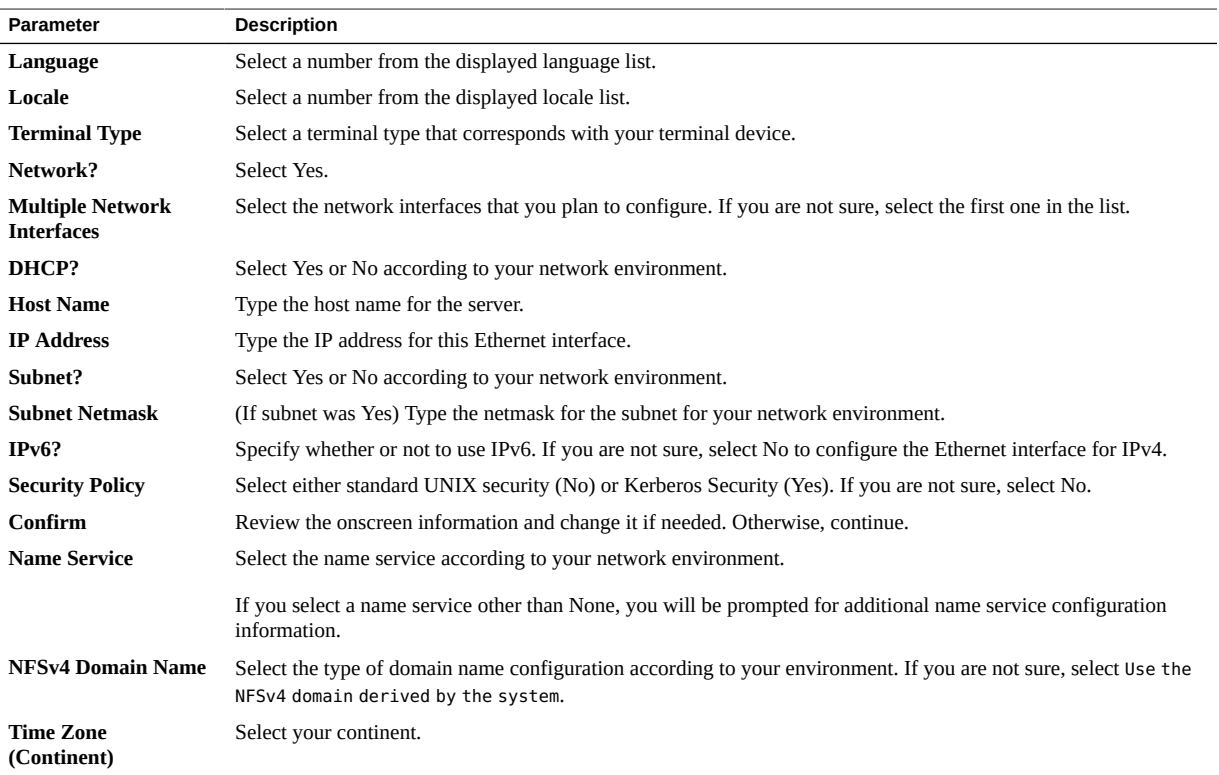

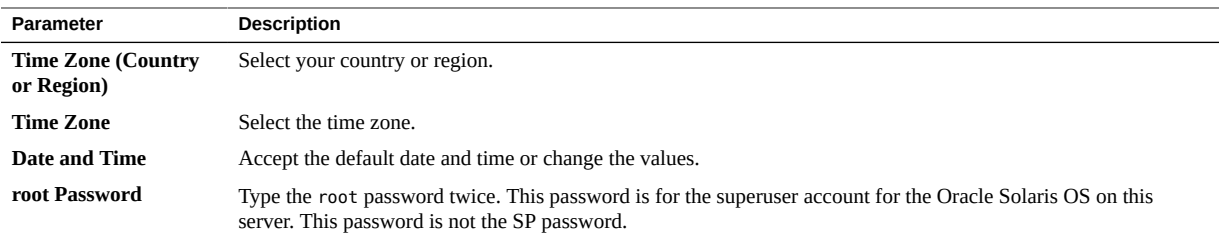

### **Related Information**

- Oracle Solaris OS documentation
- ["Configure the Preinstalled OS" on page 77](#page-76-0)
- ["Reach a State to Install a Fresh OS \(Oracle ILOM CLI\)" on page 78](#page-77-0)
- ["Reach a State to Install a Fresh OS \(Oracle ILOM Web Interface\)" on page 80](#page-79-0)

# <span id="page-82-0"></span>**Assigning a Static IP Address to the SP**

If your network does *not* use DHCP, the NET MGT port is not operational until you configure network settings for the SP.

**Note -** If you are unable to use DHCP on your network, you must connect to Oracle ILOM on the SP using the SER MGT port to configure the NET MGT port for your network. See ["Assign](#page-84-0) [a Static IP Address to the NET MGT Port" on page 85.](#page-84-0)

### **Related Information**

- ["Oracle ILOM System Console" on page 76](#page-75-0)
- ["Oracle Solaris OS Configuration Parameters" on page 82](#page-81-0)
- ["Log In to the SP \(SER MGT Port\)" on page 83](#page-82-1)
- ["Assign a Static IP Address to the NET MGT Port" on page 85](#page-84-0)

# <span id="page-82-2"></span><span id="page-82-1"></span>**Log In to the SP (SER MGT Port)**

After the SP boots, access the Oracle ILOM CLI to configure and manage the server. The Oracle ILOM CLI prompt (->) is displayed the first time the SP is booted. The default

configuration provides an Oracle ILOM CLI root user account. The default root password is *changeme*. Change the password using the Oracle ILOM CLI password command.

**Note -** To enable first-time login and access to Oracle ILOM, a default Administrator account and its password are provided with the system. To build a secure environment, you must change the default password (changeme) for the default Administrator account (root) after your initial login to Oracle ILOM. If this default Administrator account has been changed, contact your system administrator for an Oracle ILOM user account with Administrator privileges.

### **1. If this is the first time the server has been powered on, use the password command to change the root password.**

*hostname* login: **root** Password: Last login: Mon Feb 18 16:53:14 GMT 2013 on ttyS0 Detecting screen size; please wait...done Oracle(R) Integrated Lights Out Manager Version 3.2.1.2 rxxxxx Copyright (c) 2013, Oracle and/or its affiliates. All rights reserved. Warning: password is set to factory default. -> **set /SP/users/root password** Enter new password: \*\*\*\*\*\*\*\* Enter new password again: \*\*\*\*\*\*\*\*

->

**Note -** After the root password has been set, on subsequent reboots, the Oracle ILOM CLI login prompt is displayed.

### **2. Type root for the login name, followed by your password.**

```
...
hostname login: root 
Password: password (nothing displayed)
Oracle(R) Integrated Lights Out Manager
Version 3.2.1.2 rxxxxx
Copyright (c) 2013 Oracle and/or its affiliates. All rights reserved.
->
```
### **Related Information**

- *SPARC and Netra SPARC T5 Series Servers Administration Guide*
- ["Rear Panel Components \(Installation\)" on page 15](#page-14-0)
- ["Cabling Requirements" on page 59](#page-58-0)
- Oracle ILOM documentation (<http://www.oracle.com/goto/ILOM/docs>)

# <span id="page-84-0"></span>**Assign a Static IP Address to the NET MGT Port**

If you plan to connect to the SP through its NET MGT port, the SP must have a valid IP address.

By default, the server is configured to obtain an IP address from DHCP services in your network. If the network your server is connected to does not support DHCP for IP addressing, perform this procedure.

**Note -** To configure the server to support DHCP, refer to the Oracle ILOM documentation.

**1. Set the SP to accept a static IP address.**

```
-> set /SP/network pendingipdiscovery=static
Set 'pendingipdiscovery' to 'static'
```
### **2. Set the IP address for the SP.**

Oracle ILOM is shipped with IPv4 DHCP and IPv6 Stateless default network settings.

- **a. To change the default IPv4 DHCP property and set property values for a static IPv4 address, type IPv4\_address.**
- **b. To change the default IPv6 DHCP property and set property values for a static IPv6 address, type IPv6\_address.**

This setting configures the host to stop at the ok prompt instead of automatically booting the preinstalled OS.

```
-> set /SP/network pendingipaddress=service-processor-IPaddr
Set 'pendingipaddress' to 'service-processor-IPaddr'
```
For more information about the administration tasks such as modifying default network connectivity settings, refer to the Oracle ILOM documentation.

### **3. Set the IP address for the SP gateway.**

-> **set /SP/network pendingipgateway=***gateway-IPaddr* Set 'pendingipgateway' to '*gateway-IPaddr*'

### **4. Set the netmask for the SP.**

```
-> set /SP/network pendingipnetmask=255.255.255.0
Set 'pendingipnetmask' to '255.255.255.0'
```
This example uses 255.255.255.0 to set the netmask. Your network environment subnet might require a different netmask. Use a netmask number most appropriate to your environment.

### **5. Verify that the pending parameters are set correctly.**

```
-> show /SP/network
  /SP/network
    Targets:
     Properties:
        commitpending = (Cannot show property)
       dhcp clientid = xxx.xxx.xxx.xxxdhcp server ip = XXX.XXX.XXX.XXXipaddress = XXX.XXX.XXX.XXX ipdiscovery = dhcp
       ipgateway = xxx.xxx.xxx.xxx
       ipnetmask = 255.255.255.0 macaddress = xx:xx:xx:xx:xx:xx
       managementport = MGMT
        outofbandmacaddress = xx:xx:xx:xx:xx:xx
        pendingipaddress = service-processor-IPaddr
        pendingipdiscovery = static
        pendingipgateway = gateway-IPaddr
        pendingipnetmask = 255.255.255.0
       pendingmanagementport = MGMT
       sidebandmacaddress = xx:xx:xx:xx:xx:xx
        state = enabled
```
### **6. Set the changes to the SP network parameters.**

```
-> set /SP/network commitpending=true
Set 'commitpending' to 'true'
```
**Note -** You can type the show /SP/network command again to verify that the parameters have been updated.

**7. Set the static IP address when you configure the Oracle Solaris OS.**

See ["Configure the Preinstalled OS" on page 77](#page-76-0).

- ["Configure the Preinstalled OS" on page 77](#page-76-0)
- ["Reach a State to Install a Fresh OS \(Oracle ILOM CLI\)" on page 78](#page-77-0)
- ["Reach a State to Install a Fresh OS \(Oracle ILOM Web Interface\)" on page 80](#page-79-0)
- ["Oracle Solaris OS Configuration Parameters" on page 82](#page-81-0)
- Oracle ILOM documentation (<http://www.oracle.com/goto/ILOM/docs>)

# **Glossary**

# **A**

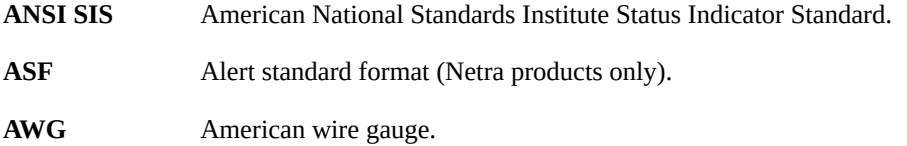

# **B**

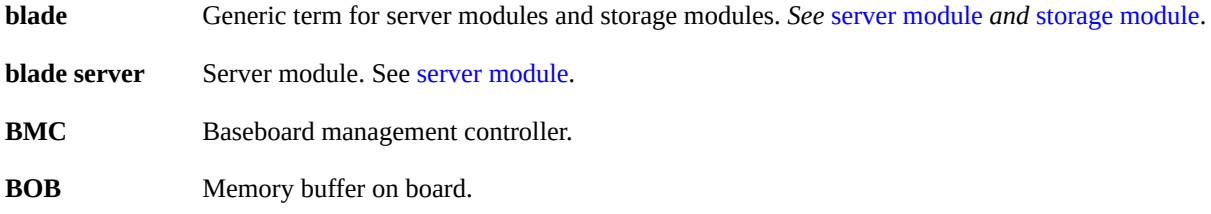

# **C**

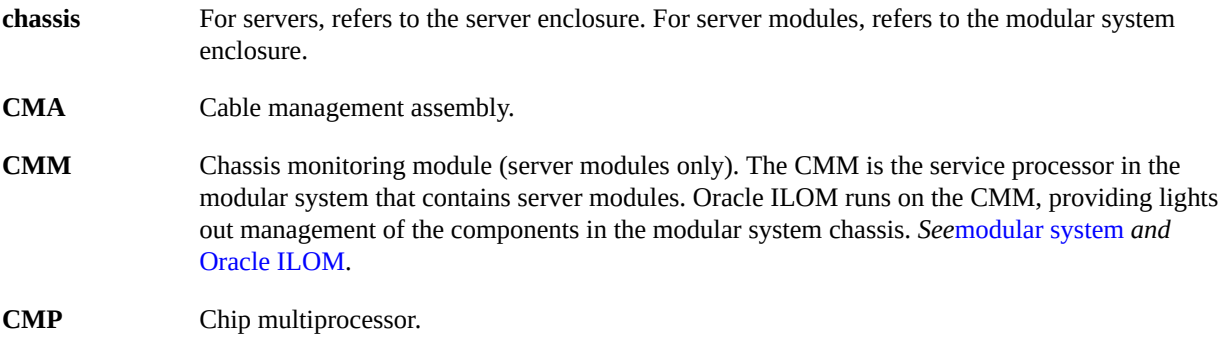

## **D**

<span id="page-89-1"></span><span id="page-89-0"></span>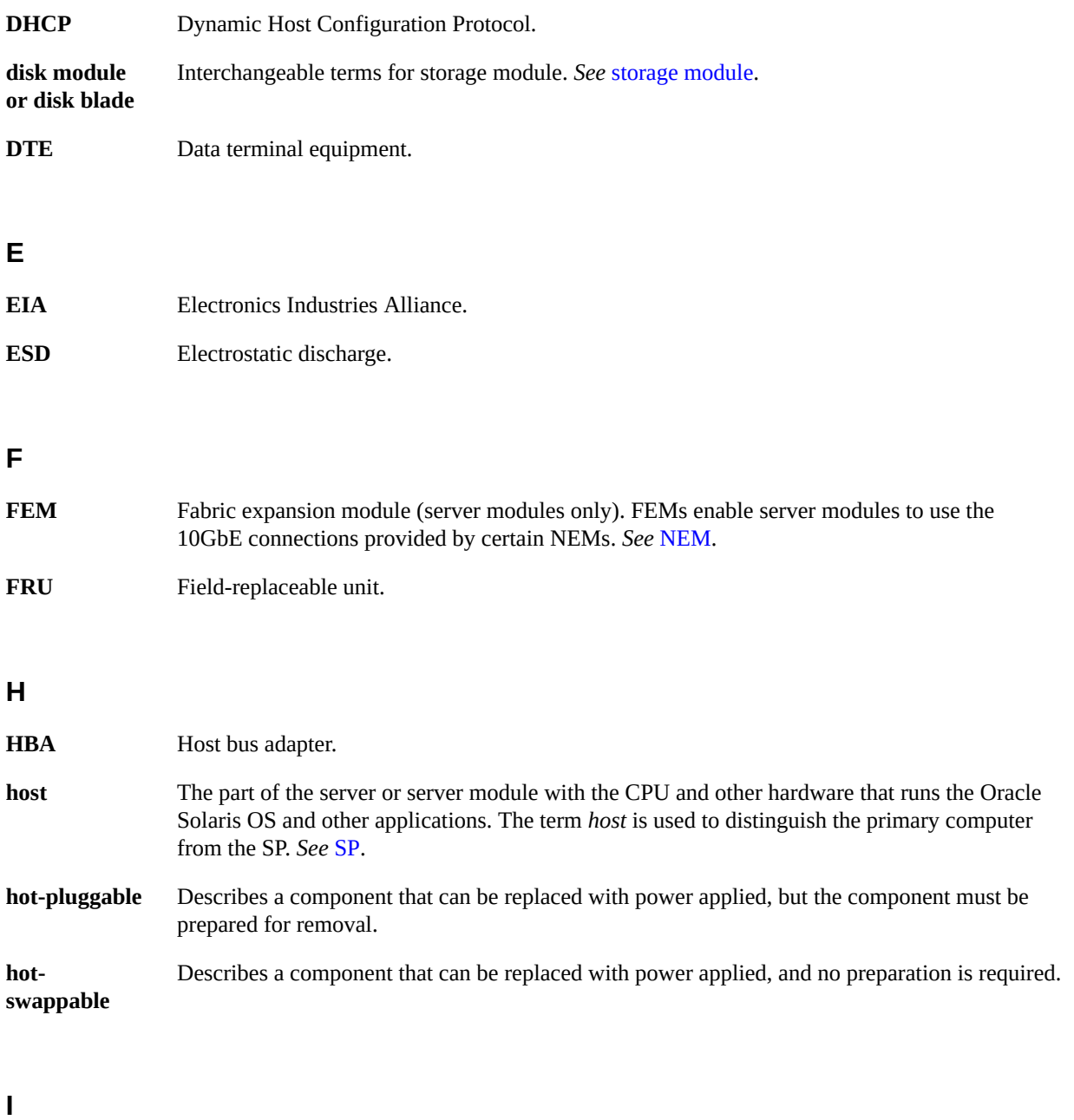

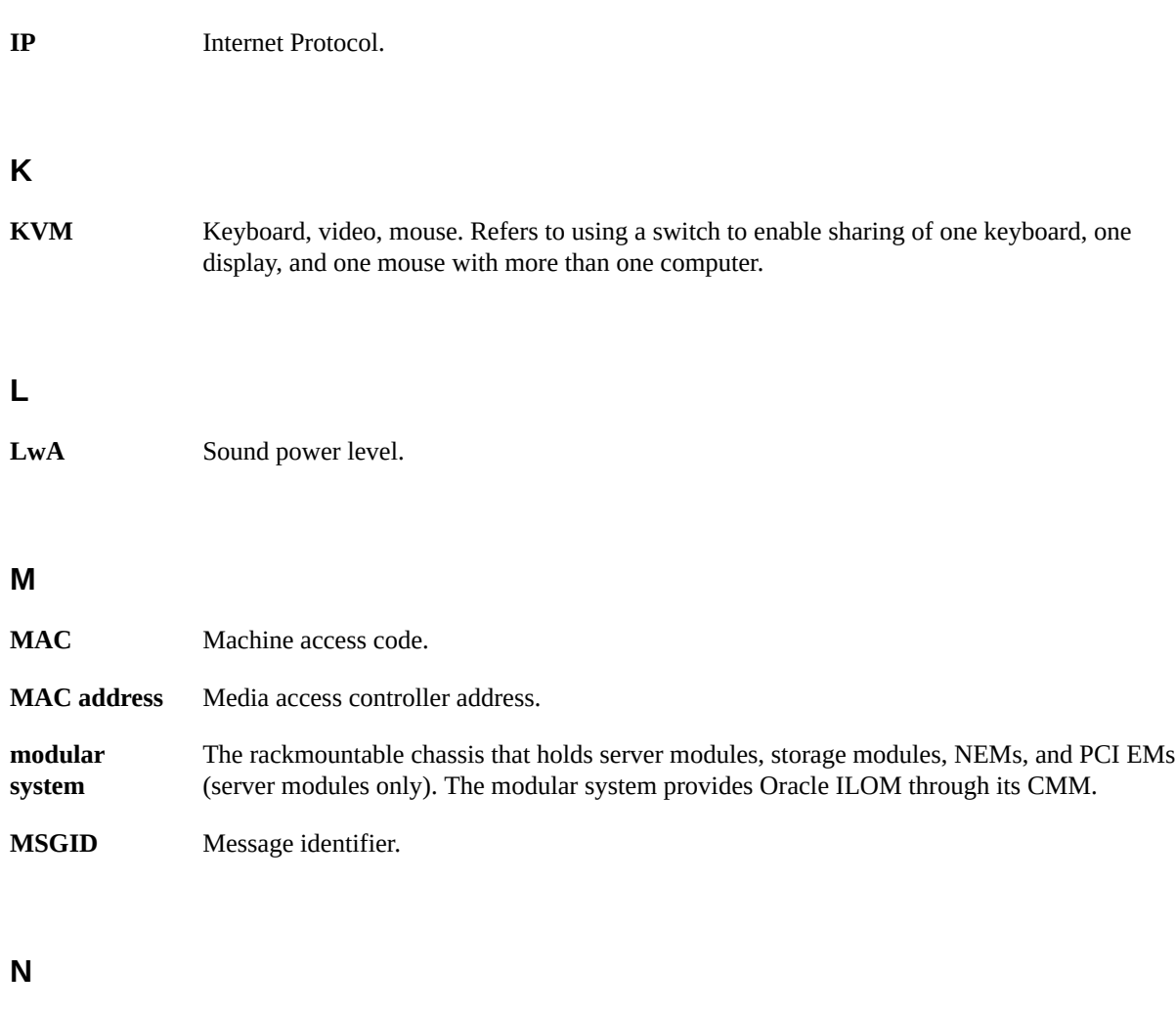

<span id="page-90-1"></span><span id="page-90-0"></span>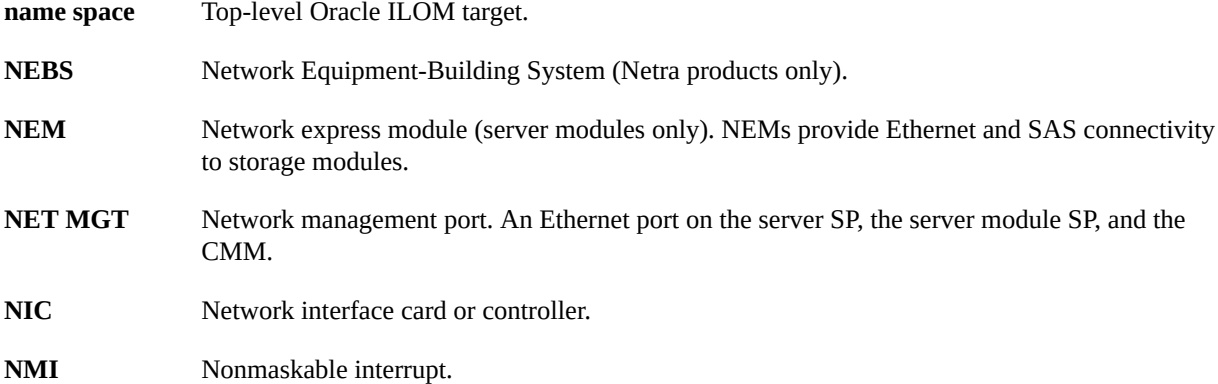

NMI

# **O**

<span id="page-91-0"></span>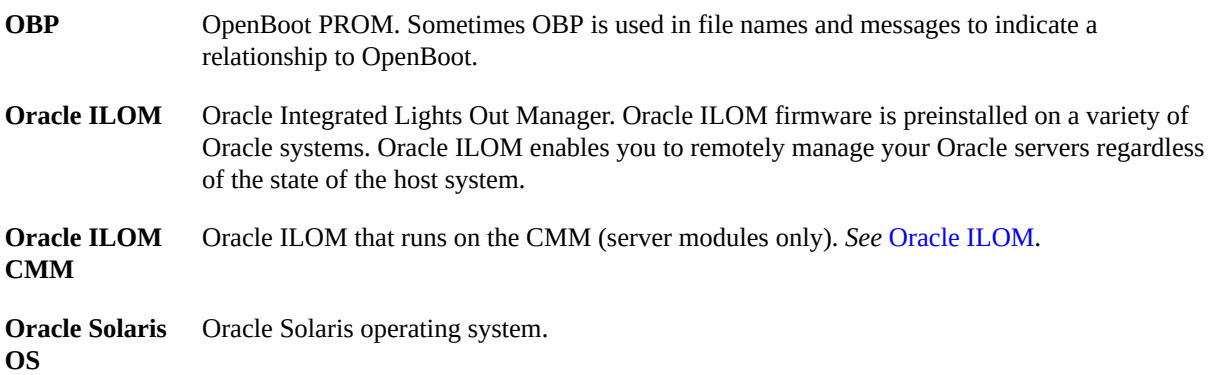

## **P**

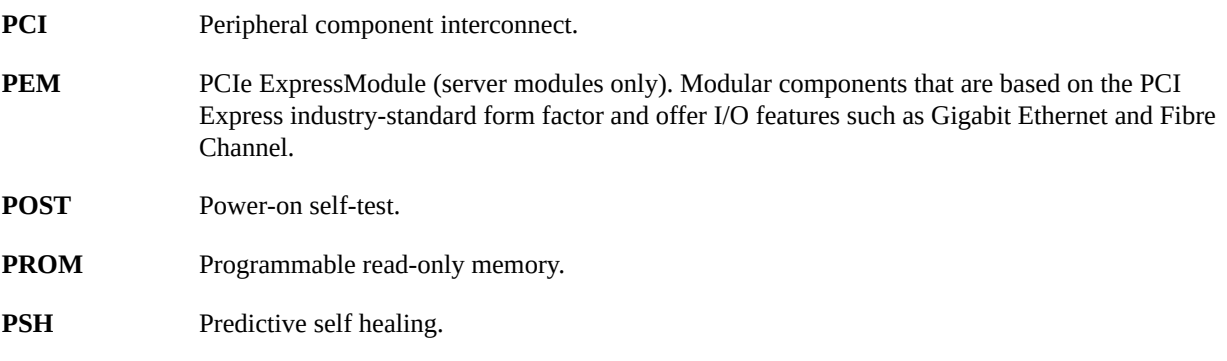

# **R**

**REM** RAID expansion module (server modules only). Sometimes referred to as an HBA *See* [HBA](#page-89-0). Supports the creation of RAID volumes on drives.

# **S**

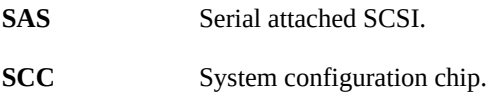

<span id="page-92-2"></span><span id="page-92-0"></span>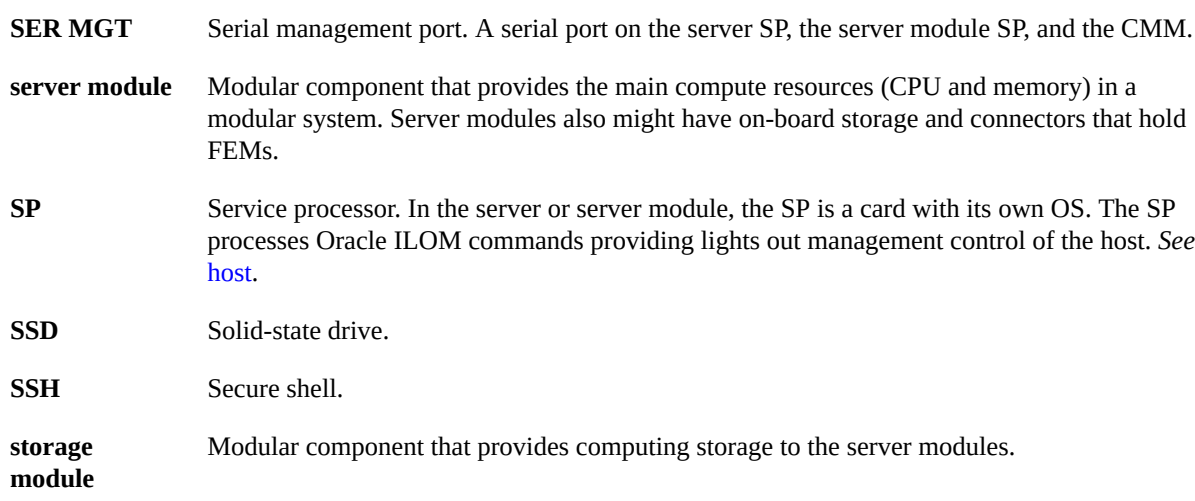

# <span id="page-92-1"></span>**T**

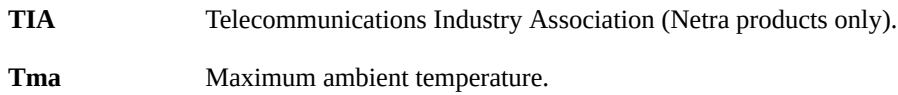

# **U**

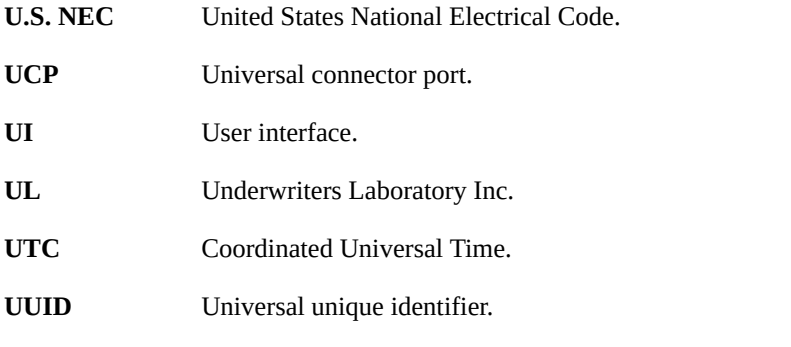

# **W**

**WWN** World wide name. A unique number that identifies a SAS target.

# Index

### **A**

acoustic specifications, [20](#page-19-0) adapters for serial cables, [66](#page-65-1) admin login, setting password for, [83](#page-82-2) airflow clearance, [17](#page-16-0) precautions, [21](#page-20-0) altitude specification, [20](#page-19-0) anti-tilt legs or bar, [34](#page-33-0)

## **B**

baud rate for serial terminal, [72](#page-71-1) bits setting for serial terminal, [72](#page-71-1)

## **C**

cable management arm See CMA, [31](#page-30-0) cable management assembly See CMA, [44](#page-43-0) cabling adapters for serial data cables, [66](#page-65-1) Ethernet ports, [68](#page-67-0) NET MGT port, [67](#page-66-0) power cords, [71](#page-70-1) required connections, [59](#page-58-1) securing to CMA, [69](#page-68-0) SER MGT port, [66](#page-65-1) clearance service, [17](#page-16-0) CMA

cable hook and loop straps, installing, [31](#page-30-0) comb, [23](#page-22-0) installing, [44](#page-43-0) kit, [44](#page-43-0) multi-piece, [25](#page-24-0), [44](#page-43-0) required hardware, [44](#page-43-0) securing cables, [69](#page-68-0) CMA comb, [35](#page-34-0) installing, [46](#page-45-0) compatible racks, [32,](#page-31-0) [32](#page-31-0) configuring information required, [71](#page-70-2) Oracle Solaris, [71](#page-70-2) Oracle Solaris Configuration Parameters, [71](#page-70-2) confirming specifications, [17](#page-16-1)

# **D**

depth specification, [17](#page-16-0) DHCP, [67](#page-66-0) DIMMs DIMM description, [12](#page-11-0) drives, [12](#page-11-0)

## **E**

electrical specifications fully populated, [18](#page-17-0) half populated, [19](#page-18-0) elevation specification, [20](#page-19-0) environmental specifications, [20](#page-19-0) ESD precautions, [27](#page-26-0) Ethernet ports, [12](#page-11-0)

# **F**

fasteners shipping bracket, [53](#page-52-0)

## **G**

Gigabit Ethernet port pinouts, [64](#page-63-0)

### **H**

handling precautions, [27](#page-26-1) handshaking for serial terminal, [72](#page-71-1) height specification, [17](#page-16-0) hot-plugging USB ports, [59](#page-58-1) humidity specification, [20](#page-19-0)

## **I**

installing CMA, [44](#page-43-0) CMA comb, [46](#page-45-0) multi-piece CMA, [46](#page-45-0) rackmount kit, [35](#page-34-0) server into rack, [56](#page-55-0) task overview, [11](#page-10-0)

# **L**

LEDs ports, [15](#page-14-1) slots illustrated, [15](#page-14-1) LEDs, ports, and slots illustrated, [15](#page-14-1) locations of ports, slots, and LEDs (illustration), [15](#page-14-1) logging into service processor using serial management port, [83](#page-82-2)

### **M**

memory description, [12](#page-11-0) messages retention, limits of, [59](#page-58-1) minimum cable connections, [59](#page-58-1)

modem not for use with the SER MGT port, [66](#page-65-1)

### **N**

NET MGT port cabling, [67](#page-66-0) DHCP, [67](#page-66-0) location, [15](#page-14-1) pinouts, [63](#page-62-0) static IP address, [67](#page-66-0)

## **O**

Oracle ILOM, [76](#page-75-1) Oracle Solaris OS configuration parameters, [82](#page-81-1) configuring the preinstalled OS, [77](#page-76-1)

### **P**

parity for serial terminal, [72](#page-71-1) password command, [83](#page-82-2) physical specifications, [17](#page-16-0) pinouts Gigabit Ethernet ports, [64](#page-63-0) NET MGT port, [63](#page-62-0) SER MGT port, [62](#page-61-0) USB ports, [61](#page-60-0) video connector, [65](#page-64-0) power cords, cabling, [71](#page-70-1) precautions ESD, [27](#page-26-0) handling, [27](#page-26-1)

### **R**

rack compatibility, [32](#page-31-0) mounting holes, supported, [32](#page-31-0) stabilizing, [34](#page-33-0) rackmount

anti-tilt legs or bar, extending, [34](#page-33-0) installing the hardware, [40](#page-39-0) marking the location, [39](#page-38-0) preparing the server, [29](#page-28-0) safety warnings, [33](#page-32-0) stabilizing the rack, [34](#page-33-0) rackmount kit CMA comb, [35](#page-34-0) rackmounting, [31](#page-30-0) rear panel components, [15](#page-14-1) RJ-45 cable, [59](#page-58-1)

## **S**

SER MGT port cabling, [66](#page-65-1) initial power on, [72](#page-71-1) pinouts, [62](#page-61-0) serial terminal settings, [72](#page-71-1) server installing, [56](#page-55-0) overview, [12](#page-11-0) service clearance, [17](#page-16-0) service processor accessing with serial management port, [83](#page-82-2) shipping bracket fasteners, [53](#page-52-0) shipping kit 3-piece CMA, [23](#page-22-0) CMA comb, [23](#page-22-0) contents, [23](#page-22-0) shipping kit contents, [25](#page-24-0), [25](#page-24-0) slide rail assembly, [35,](#page-34-0) [36](#page-35-0) slots, ports, and LEDs illustrated, [15](#page-14-1) specifications acoustic, [20](#page-19-0) altitude, [20](#page-19-0) electrical (fully populated), [18](#page-17-0) electrical (half populated), [19](#page-18-0) elevation, [20](#page-19-0) environmental, [20](#page-19-0) humidity, [20](#page-19-0) physical, [17](#page-16-0)

temperature, [20](#page-19-0) vibration, [20](#page-19-0) standby mode, [71](#page-70-1) standby mode, when AC connected, [59](#page-58-1) stop bit, [72](#page-71-1)

### **T**

temperature specifications, [20](#page-19-0)

## **U**

USB ports, [12](#page-11-0)

### **V**

vibration specifications, [20](#page-19-0) video connector described, [12](#page-11-0) front, [14](#page-13-0) pinouts, [65](#page-64-0) rear, [15](#page-14-1)

## **W**

weight specification, [17](#page-16-0) width specification, [17](#page-16-0)